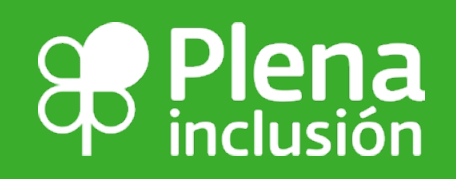

# en la docencia pala <u>ienTa</u> el usode **TECNOLOGÍA**

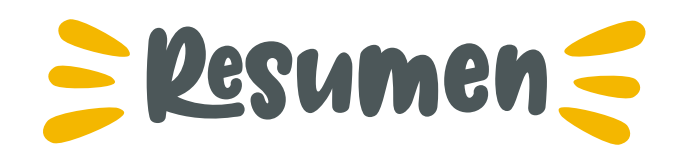

Desde Plena inclusión venimos recogiendo la demanda de los equipos docentes ante la necesidad de conocer y poder usar herramientas tecnológicas que les ayuden a impartir sus clases de forma equitativa. Por esta razón esta Guía está pensada para orientar a lo/as docentes en la difícil tarea de enseñar de forma virtual y usar la tecnología como herramienta de aprendizaje.

En estos tiempos en los que la COVID19 nos ha obligado a reinventarnos, la escuela es uno de los lugares en los que se hace más necesario el reciclaje. Los equipos docentes necesitan utilizar tecnología de forma sencilla, práctica y que llegue a todo el alumnado.

En esta Guía repasamos las principales dificultades de la docencia virtual, y recomendaciones a tener en cuenta para salvarlas. También se proponen orientaciones para crear y suar contenidos digitales de forma accesible. Contiene muchísimos recursos disponbles a través de enlaces con los que mejorar la forma de enseñar a través de las tecnologías y multitud de ejemplos sobre cómo poner en práctica estos recursos.

Se analiza la brecha digital, y las consecuencias que esta barrera tiene para el alumnado con necesidades educativas especiales, y propone soluciones desde entornos accesibles.

Es una Guía pensada desde un enfoque de aula diversa, en la que cada estudiante tendrá diferentes capacidades y fortalezas, así como necesidades de apoyo. No es una Guía de "recetas mágicas" sino de orientaciones que permitan a lo/as docentes aplicar en su realidad concreta.

En la elaboración de esta Guía hemos querido contar con personas expertas en materia educativa y uso de tecnologías, y conocedoras de las especiales dificultades que encuentra el alumnado con necesidades educativas especiales. También con una persona vinculada a nuestro movimiento asociativo para ilustrar de forma muy visual y divertida las ideas que se plantean

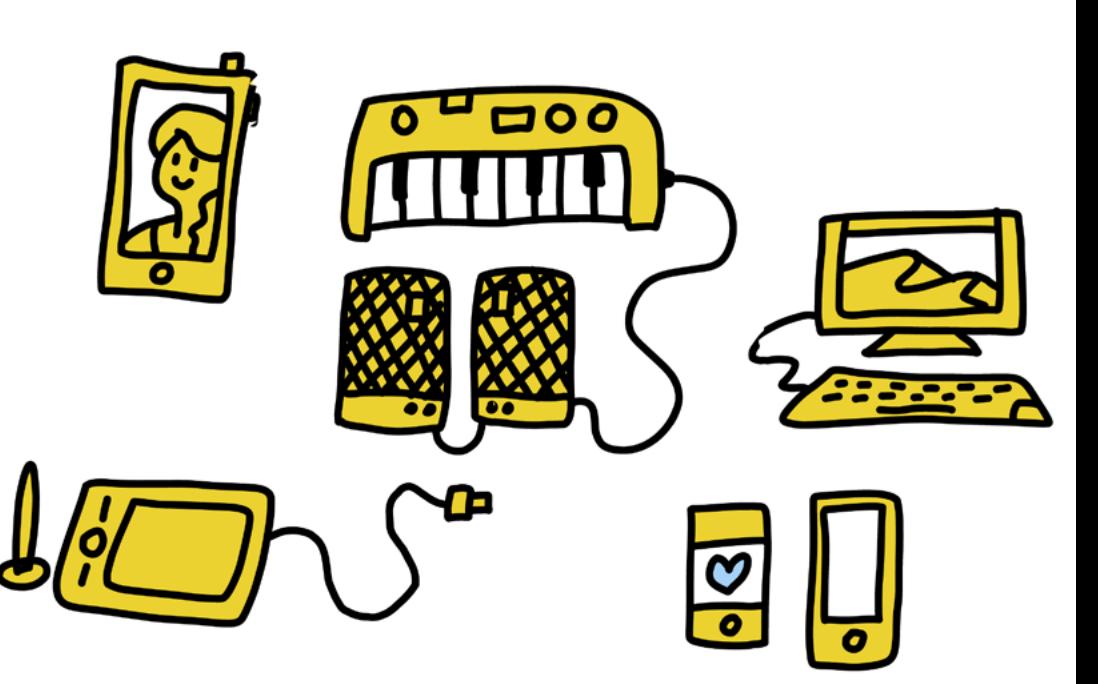

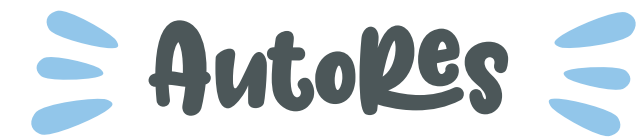

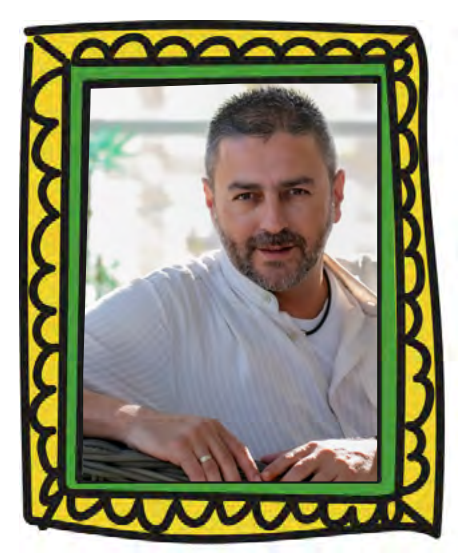

**Maestro** de Pedagogía Inclusiva durante 16 años, los últimos 12 en el Equipo especializado de orientación educativa a alumnado ciego de Granada.

**Especialista** en inclusión y Diseño Universal para el Aprendizaje.

**Director** del *Proyecto Aula Desigual*, dedicado a la formación y asesoramiento en materia de inclusión.

**Creador del Blog** *"Si es por el maestro..."*, donde reflexiona sobre la inclusión educativa y la innovación docente.

**Autor de la** *Rueda del DUA*, reconocida por la Unesco como material de interés para la atención a la diversidad.

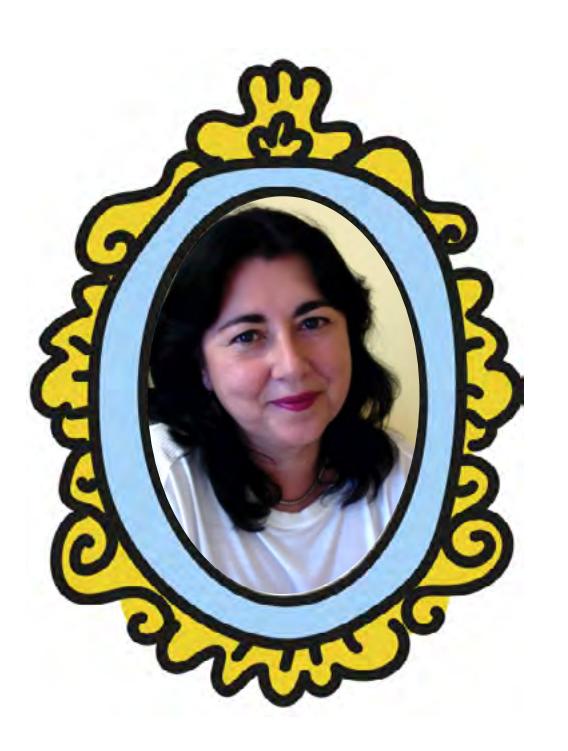

Licenciada en psicología, es orientadora educativa y cuenta con amplia experiencia como formadora del profesorado en temas relacionados con la **inclusión y accesibilidad**, ciberconvivencia e incorporación de las tecnologías en las tareas docentes y de orientación, también es autora de materiales de formación y diversas publicaciones.

En la actualidad, dirige el *Centro de Formación, Innovación y Recursos* (CEFIRE) específico de educación inclusiva de la Comunidad Valenciana

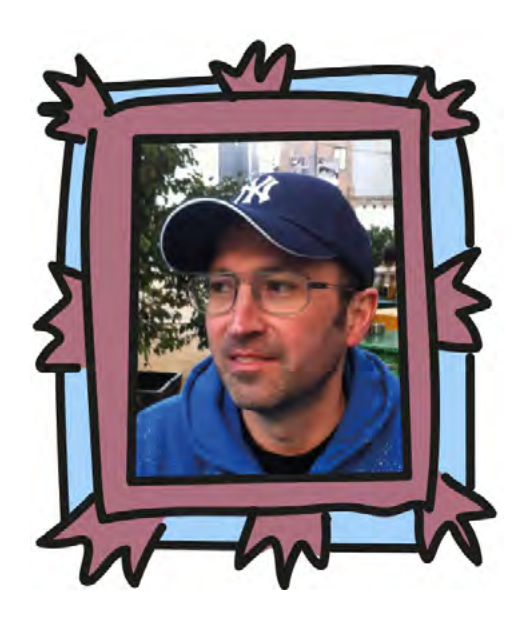

### Antonio Márquez Mábel Vil@escusa Pernan Goñi Olelde

Nacido en Oñati (Gipuzkoa), trabaja como **ilustrador** freelance desde hace 20 años.

Le encantan los comics y le gusta idear y guionizar escenas y gráficos que transmitan ideas difíciles de explicar. La mayoría de su trabajo se inscribe en la parte más didáctica y comunicacional de diversos proyectos sociales.

Clientes suyos han sido Gobierno vasco, Televisión vasca, Museo Guggenheim Bilbao (como educador de arte), Plena Inclusión Euskadi, Colegio de Trabajo Social de Madrid.

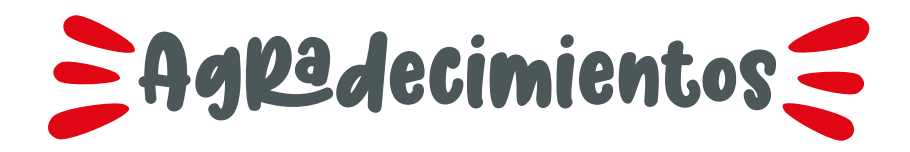

Por su ayuda y colaboración a:

### **Ana Fernández Sancho**

Psicopedagoga y graduada en educación primaria con mención en audición y lenguaje. Asesora de Educación Inclusiva, maestra de Pedagogía Inclusiva en el CREECYL en la Consejería de educación de Castilla y Léon.

#### **Elisa Tormo Guevara**

Periodista, profesora de secundaria de Lengua y Literatura castellana. Actualmente es asesora de formación en el CEFIRE de educación inclusiva de Comunidad Val[enciana.](http://depoetasypiratas.blogspot.com/) 

Autora del blog De POetas y Piratas

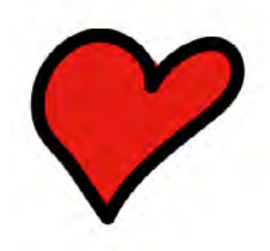

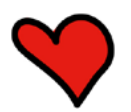

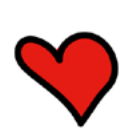

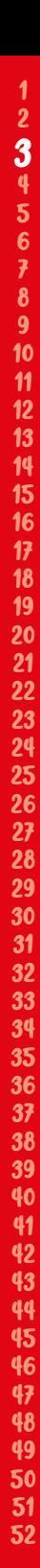

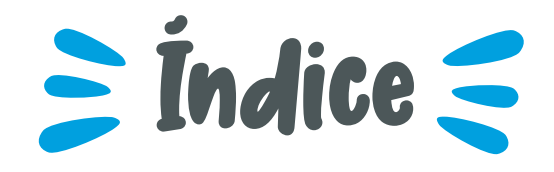

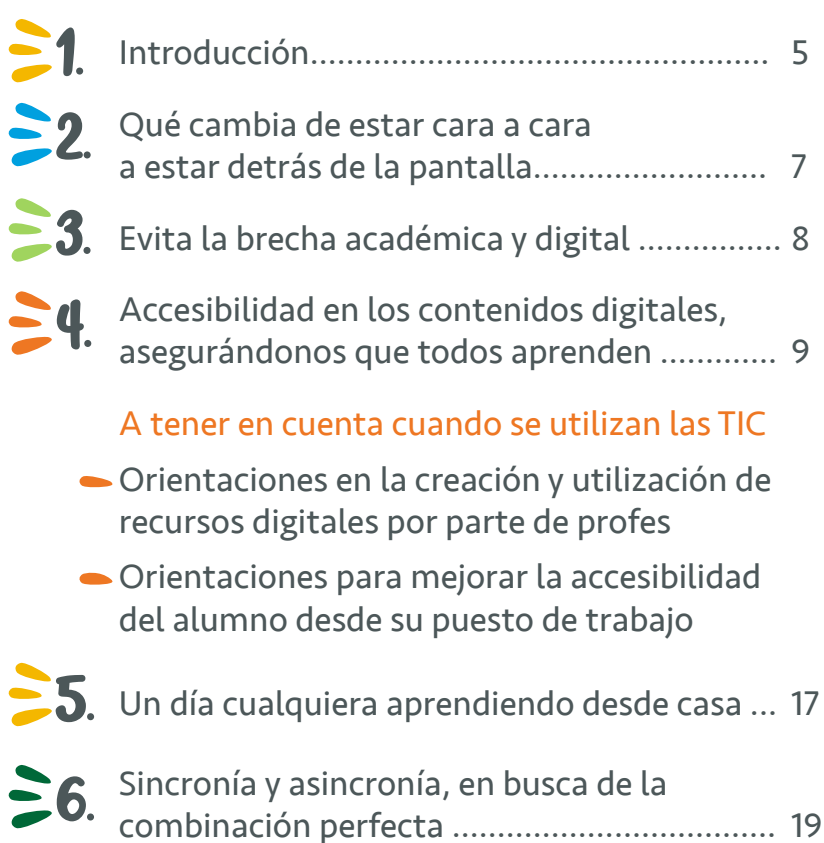

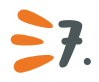

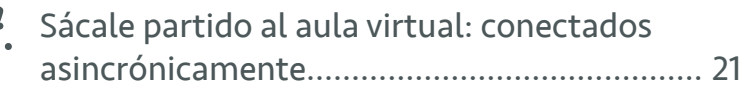

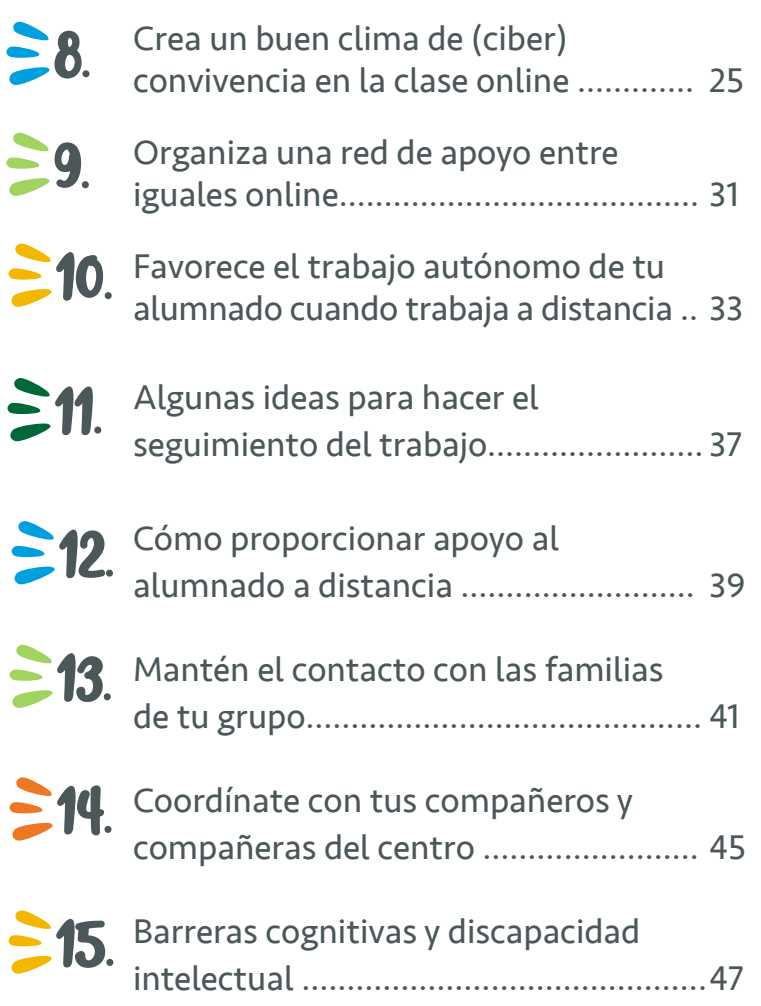

# $\equiv$  Int $\ell$ educción $\equiv$

El impulso que las tecnologías digitales están teniendo en el ámbito de la educación en las últimas décadas es incuestionable. Estamos asistiendo a un **proceso de transformación digital** de las escuelas que se ha acelerado notablemente con la irrupción de la enseñanza y el aprendizaje telemático, provocada por las situaciones excepcionales actuales.

Este proceso que ha venido a denominarse como "Tele-Docencia", abre un amplio horizonte a **nuevas formas de enseñanza a distancia** combinada con la presencial, donde el uso de los recursos digitales educativos va adquiriendo una importancia transcendental.

La presencia y uso de las tecnologías de la información y comunicación (TIC) es ya una realidad en los centros escolares, implicando de pleno a toda la comunidad educativa. Se han convertido en una gran aliada del profesorado al permitirnos superar barreras tan importantes como la que puede suponer la educación a distancia o el acceso a la información. Es por ello que se torna fundamental el desarrollo de la competencia digital, tanto docente, como discente, para hacer frente a esta transformación.

Sin embargo, el uso de las TIC no siempre llega de igual forma a todos y todas. Los formatos de accesibilidad, las posibilidades de expresión que ofrecen, la brecha digital, o el desconocimiento de su uso y aplicación en las aulas, son situaciones que pueden excluir de este proceso de transformación a miles de alumnos/as y docentes. Las TIC en sí mismas, pueden convertirse en importantes barreras para la participación y el aprendizaje.

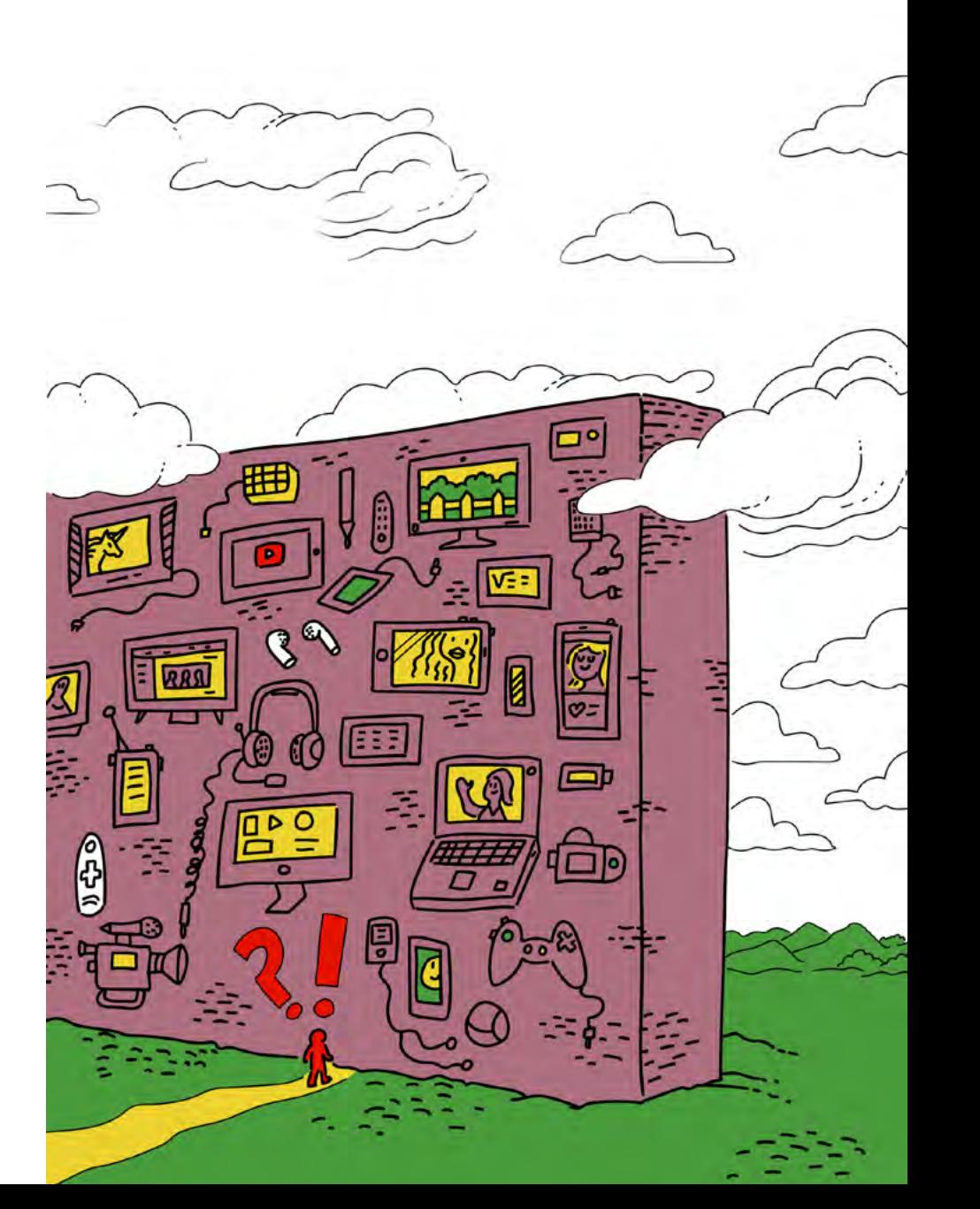

Esta guía pretende ser un **instrumento práctico**, de uso cotidiano, donde los docentes, familias, alumnado e instituciones puedan encontrar estrategias y recursos que les ayuden a minimizar esas barreras que las tecnologías digitales educativas pueden ocasionar en las actividades cotidianas del aula.

El formato que hemos elegido para la presentación de los contenidos responde a **situaciones-problema** con las que se puede encontrar el profesorado en su día a día, cuando se ve en la necesidad de trabajar desde la semipresencialidad y cómo las TIC pueden ofrecer la respuesta que necesitan.

**Denet** 

Tics como ayuda

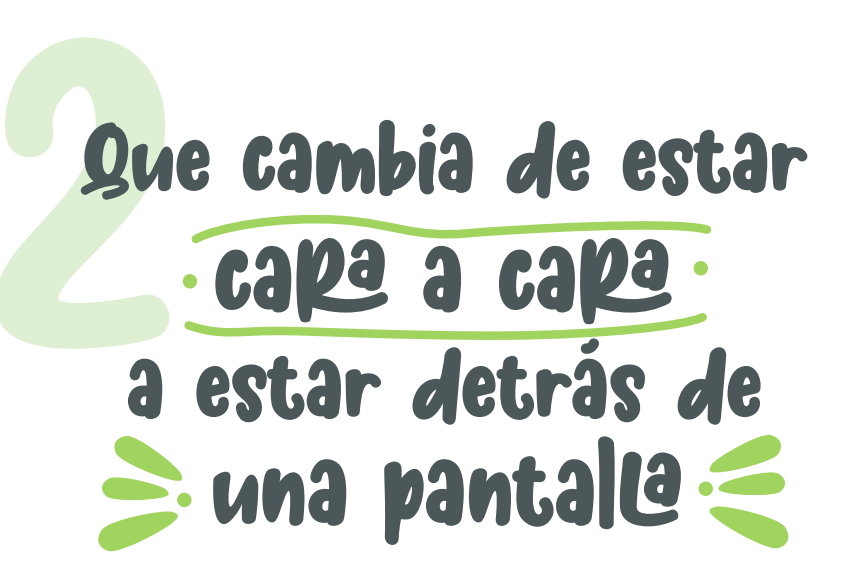

Pasar de la enseñanza presencial a la virtual lleva su tiempo y nunca será lo mismo, requiere unas condiciones y unas adaptaciones al medio digital. Por eso, ante la necesidad de hacerlo de un día para otro, la actitud del profesorado ha sido variable: desde aquellos que se han sentido totalmente

perdidos, hasta los que han encontrado en esta situación una inspiración y una oportunidad.

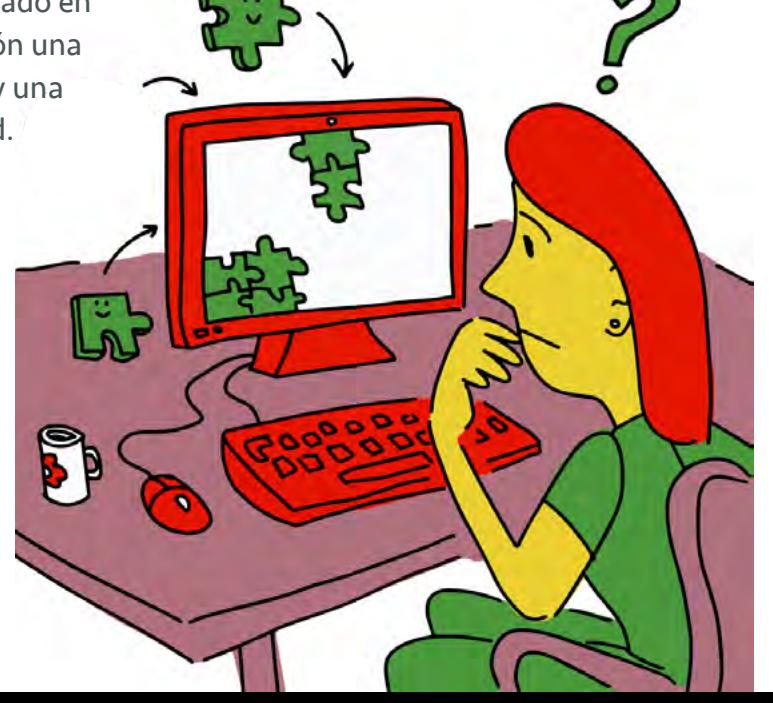

En lo que está de acuerdo la mayoría del profesorado con experiencia en la enseñanza online es en señalar que **el ritmo es más lento**, que lo que hacen en una clase presencial requiere el doble de tiempo cuando es online, y, por tanto, que es necesario reducir las expectativas sin renunciar a lo esencial.

Entre las condiciones que hacen que los estudiantes necesiten más tiempo para hacer lo mismo cuando se plantea de forma online, y también que aumenten las diferencias entre el alumnado, podemos destacar:

- **Dificultades tecnológicas**: por problemas de acceso (falta de equipos adecuados o de conexión) o por falta de competencia digital.
- **Distintos grados de autonomía** para la realización de las tareas. Sin la orientación directa del profesorado, hay mayor probabilidad de que el alumnado se implique menos en su aprendizaje y le cueste seguir el plan establecido. Es necesario considerar que acceder a la información a través de las TIC implica, generalmente, mayor carga cognitiva y mayores dificultades para focalizar la atención en los contenidos a estudiar.
	- **Diferentes grados de implicación** de la familia o de las personas que supervisan al alumnado en casa: distintos niveles de competencia digital y de competencia con el currículum, responsabilidades laborales de los miembros de la familia, barreras lingüísticas en algunos casos, crianza de hijos más pequeños, cuidado de personas dependientes, etc. También es importante tener en cuenta las condiciones del espacio disponible donde estudiar en casa.

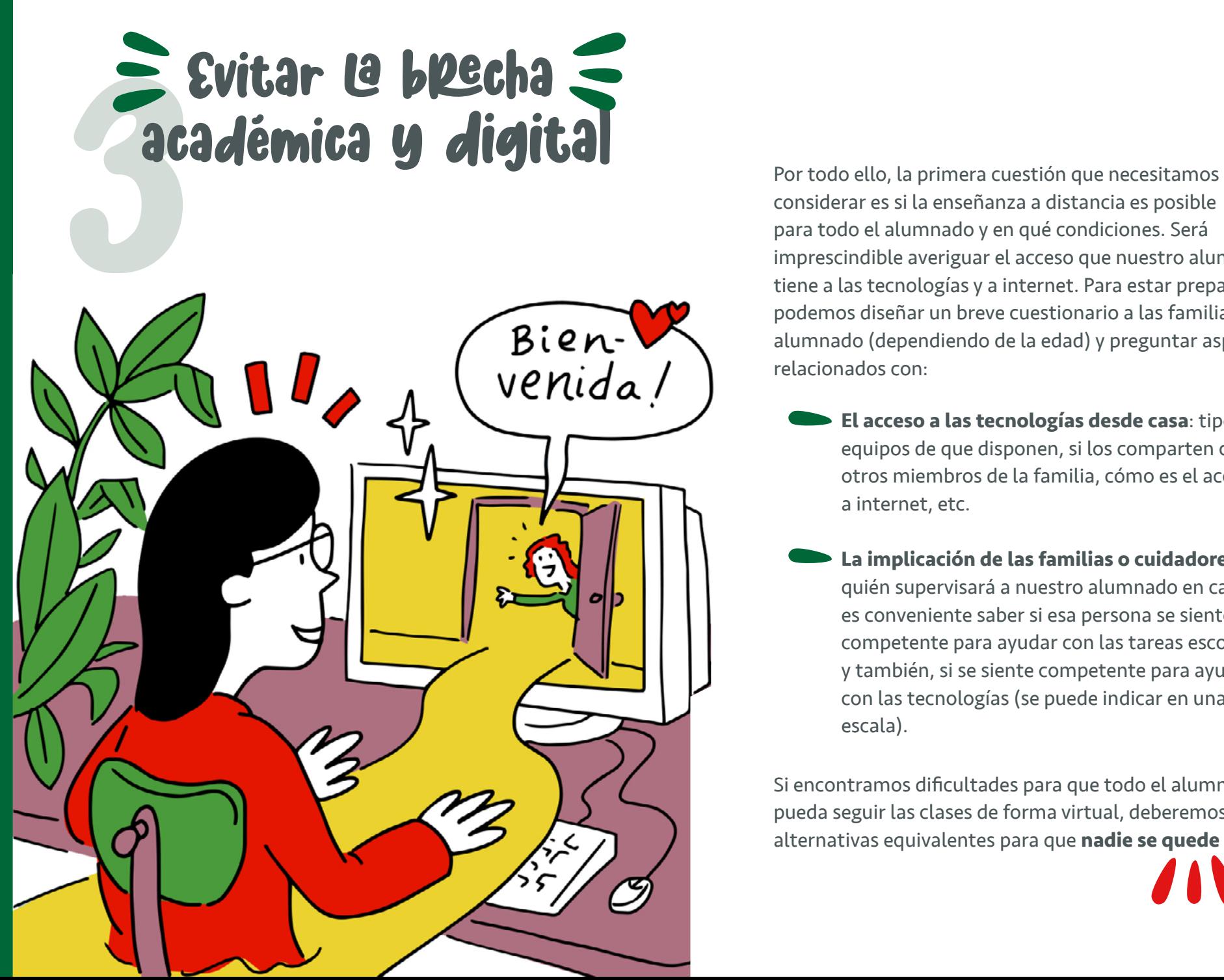

considerar es si la enseñanza a distancia es posible para todo el alumnado y en qué condiciones. Será imprescindible averiguar el acceso que nuestro alumnado tiene a las tecnologías y a internet. Para estar preparados podemos diseñar un breve cuestionario a las familias o al alumnado (dependiendo de la edad) y preguntar aspectos relacionados con:

- **El acceso a las tecnologías desde casa**: tipo de equipos de que disponen, si los comparten con otros miembros de la familia, cómo es el acceso a internet, etc.
- **La implicación de las familias o cuidadores:**  quién supervisará a nuestro alumnado en casa, es conveniente saber si esa persona se siente competente para ayudar con las tareas escolares y también, si se siente competente para ayudar con las tecnologías (se puede indicar en una escala).

Si encontramos dificultades para que todo el alumnado pueda seguir las clases de forma virtual, deberemos prever alternativas equivalentes para que **nadie se quede atrás**.

# **en les contenidos digitales<br>antes contenidos digitales<br>asegurándonos**

En nuestras aulas encontramos alumnado con diferentes culturas, idioma materno, ritmos de aprendizaje, competencias, conocimientos previos sobre lo que vamos a aprender, expectativas, intereses, niveles de atención, capacidad para memorizar o capacidades sensoriales, por nombrar algunas fuentes de diversidad. Recomendamos la lectura de la [Guía de Accesibilidad Cognitiva de centros](https://www.plenainclusion.org/sites/default/files/accesibilidad-cognitiva-en-los-centros-educativos.pdf)  [educativos](https://www.plenainclusion.org/sites/default/files/accesibilidad-cognitiva-en-los-centros-educativos.pdf) como arranque para una buena adaptación del centro escolar.

Cuando trasladamos el aprendizaje a modalidad online, además, hemos de **añadir la diversidad** provocada por el diferente acceso a las tecnologías, debido a los medios que tenga nuestro alumnado, a su competencia digital y a las barreras que el contexto digital de aprendizaje pueda generar.

A lo largo de esta guía daremos orientaciones para atender a la diversidad de nuestro alumnado, ahora vamos a centrarnos en las condiciones de los contenidos digitales para que sean accesibles.

### **A tener en cuenta cuando se utilizan las TIC**

Uno de los problemas más importantes que encontramos en nuestro sistema educativo para **favorecer la participación** de todo nuestro alumnado en los procesos de enseñanza-aprendizaje es la accesibilidad. Acceder a la información que se les presenta es el primer paso para construir el aprendizaje e interiorizarlo y, posteriormente, transferirlo. Pero el acceso también se refiere a las formas en las que el alumnado podrá expresar su aprendizaje. Existen numerosas barreras en los diseños didácticos que hacen que un alumno o alumna no tenga medios disponibles para poder representarnos aquello que aprendió o para poder ejecutar una tarea o habilidad requerida.

La llegada de las TIC nos ha ayudado enormemente a superar todas estas barreras, **incorporando** aplicaciones, asistentes, hardware y otros recursos digitales que pueden superarlas.

No obstante, hemos de tener presente que el simple hecho de proponer recursos digitales en nuestros diseños didácticos no nos asegura esa accesibilidad de la que hablamos. Es necesario tener presentes unos consejos prácticos, tanto para los docentes, como para el alumnado

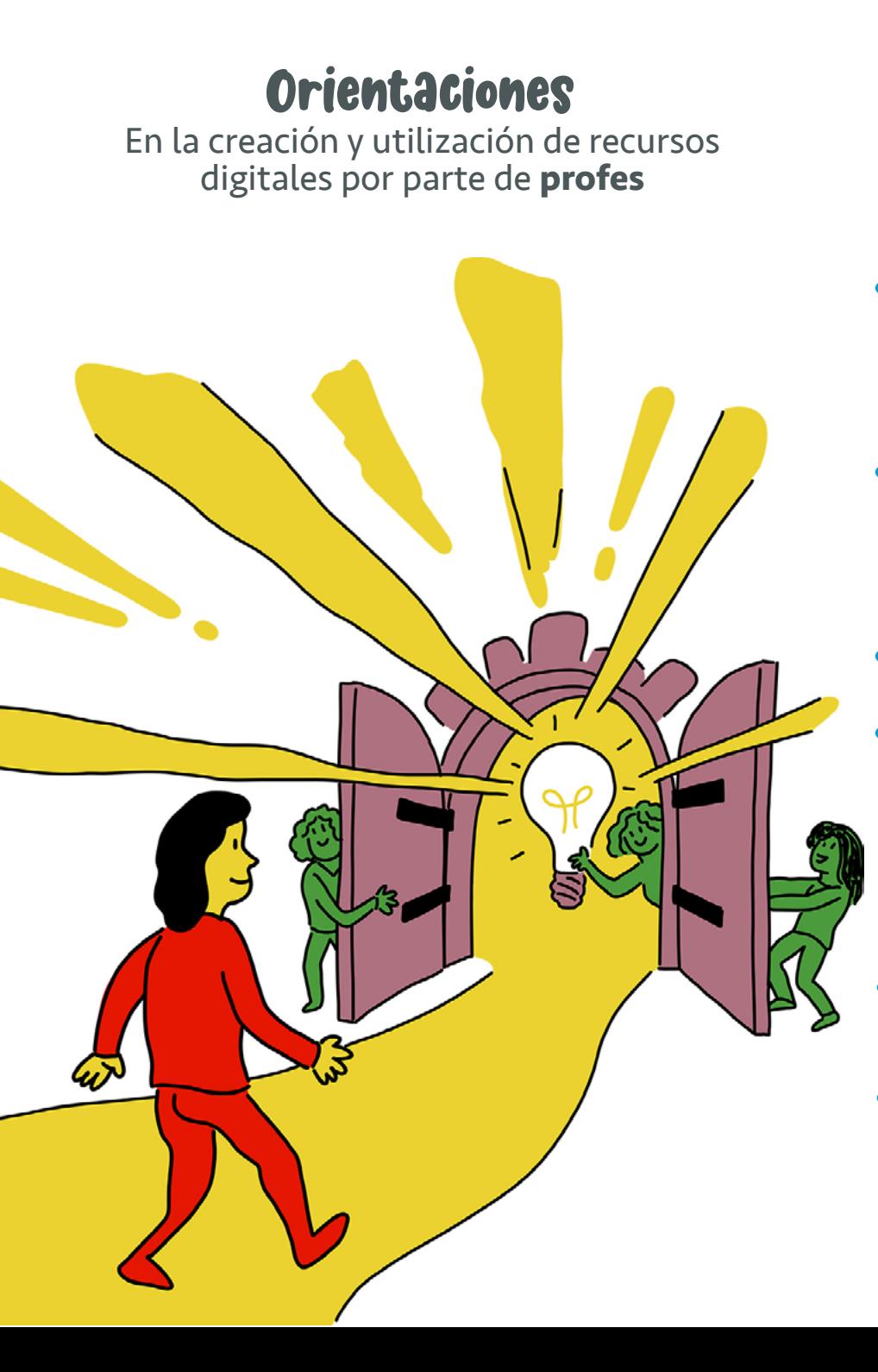

Cualquier tarea, actividad o ejercicio que realicemos debe tener en cuenta los **siguientes elementos:**

### **Alternativas para la percepción en la creación de recursos digitales:**

- Agrega texto alternativo a imágenes y otros elementos con contenido visual. Explica el propósito de la imagen dentro del contexto. Si se trata de una imagen decorativa hazlo saber sin mayor explicación.
- Crea vídeos con subtítulos (puedes usar subtittle-horse), o permite la transcripción de los mismos, por [ejemplo con youtub](https://subtitle-horse.com/)e. Si el vídeo ya es una alternativa a un texto, no será tan necesaria su transcripción.

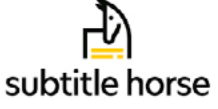

- Ofrece contrastes adecuados entre forma y fondo.
- Presenta el texto con alineación izquierda. La justificación no deja igual espacio entre palabras y puede ser un elemento distractor. Además, para evitar saturación de líneas utiliza un interlineado superior al sencillo, recomendado (1,5). El tipo de letra se recomienda que no tenga demasiadas ornamentaciones y es preferible que uses un tamaño de letra de entre 12 y 18.
- Ofrece una narración en podcast como alternativa en audio para el texto escrito.
- Si utilizas infografías, ten en cuenta que pueden resultar difíciles de entender, numera los elementos para facilitar el orden de la lectura y ten en cuenta otras pautas que encontrarás en el documento: ["Cómo hacer infografías fáciles de entender"](https://www.plenainclusion.org/informate/publicaciones/guia-como-hacer-infografias-faciles-de-entender)

### **Alternativas para navegar por páginas web o documentos digitales:**

- Crea una **estructura organizada** en títulos y subtítulos marcados. Esto permite que los navegadores para personas con discapacidad visual puedan ir saltando entre títulos y llegar a la parte deseada. Además, se resuelve la barrera de la comprensión global del texto.
- Cuando añadas un enlace o hipervínculo, **evita el uso** de expresiones como "pinchar aquí" o "en este enlace" ya que a los sintetizadores de voz para personas ciegas no les aporta ninguna información. Eliminamos esta barrera si usamos un título descriptivo.
- Elige que los enlaces se abran en la **misma página**. Si se abren en pestañas diferentes algunos alumnos/as tendrán problemas para volver a la página en la que estaban. Da indicaciones para que usen la opción "volver atrás" en su navegador.
- Al diseñar actividades en entornos virtuales de aprendizaje, debes asegurarte que ofreces un **tiempo suficiente** para que la actividad pueda ser resuelta por todas las personas.
	- **Evitar menús desplegables** que requieran situar el ratón por encima, pues algunas personas con problemas de motricidad pueden tener dificultades para mantener el cursor.

### **Alternativas que favorecen la comprensión de la información:**

- Es importante que dejes muy claro a los alumnos/as qué es lo que esperamos de ellos en cada tarea propuesta. Para ello te proponemos que en cada tarea adjuntes enlaces, cuadros informativos, llamadas o pestañas que aporten información adicional. Puedes hacerlo con una rúbrica utilizando un lenguaje comprensible para todos (es mejor evitar estándares o criterios normativos), una **guía de pasos o autoinstrucciones** que secuencien las tareas propuestas.
- Si usas iconos o elementos visuales para generar tipos de actividades o partes de la actividad, incluye al principio de la página una leyenda informativa orientando sobre su uso.
- **Añade opciones**, ventanas de diálogo, bocadillos u otros elementos que aporten una información adicional a palabras o expresiones que pueden resultar complejas de entender.
- Sírvete de los principios de la **[lectura fácil](https://www.youtube.com/watch?v=gbPXbMo7NiQ&feature=emb_logo)** [AFS1] (se puede conocer más sobre este concepto en el vídeo "Lectura fácil, solución de accesibilidad cognitiva") y algunas características de lo que ella supone: uso de lenguaje claro y conciso, con un vocabulario sencillo, que puede ir acompañado de iconos, e incluso ofrecer la misma información en diferentes soportes (texto, audio, imagen...).
- Además, es interesante **complementar** las explicaciones textuales con un organizador gráfico que sintetice lo más relevante (esquema, resumen, mapa conceptual o similar con lo esencial).

### **[Puedes con](https://www.w3.org/WAI/ER/tools/)sultarlo en:**

["Web Accessibilty: Lista de herramientas de accesibilidad"](https://www.w3.org/WAI/ER/tools/)

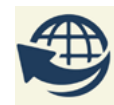

"[Guía práctica de accesibilidad web](https://disiswork.com/blog/wp-content/uploads/2018/02/Infograf%C3%ADa-Gu%C3%ADa-de-Accesibilidad-Web-01.jpg)" Infografía que resume los aspectos fundamentales.

### **También os recomendamos:**

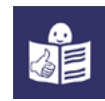

["10 pautas para crear contenidos](https://www.plenainclusion.org/sites/default/files/10_pautas_accesibilidad_cognitiva_contenidos_web_y_app.pdf)  [accesibles en páginas webs y apps](https://www.plenainclusion.org/sites/default/files/10_pautas_accesibilidad_cognitiva_contenidos_web_y_app.pdf)".

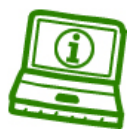

"[Tecnología para las personas con discapacidad](https://www.plenainclusion.org/informate/publicaciones/tecnologia-para-las-personas-con-discapacidad-intelectual) [intelectual"](https://www.plenainclusion.org/informate/publicaciones/tecnologia-para-las-personas-con-discapacidad-intelectual), guía donde encontrarás muchas pistas para que la tecnología no sea una barrera y todo tu alumnado pueda participar y aprender también digitalmente.

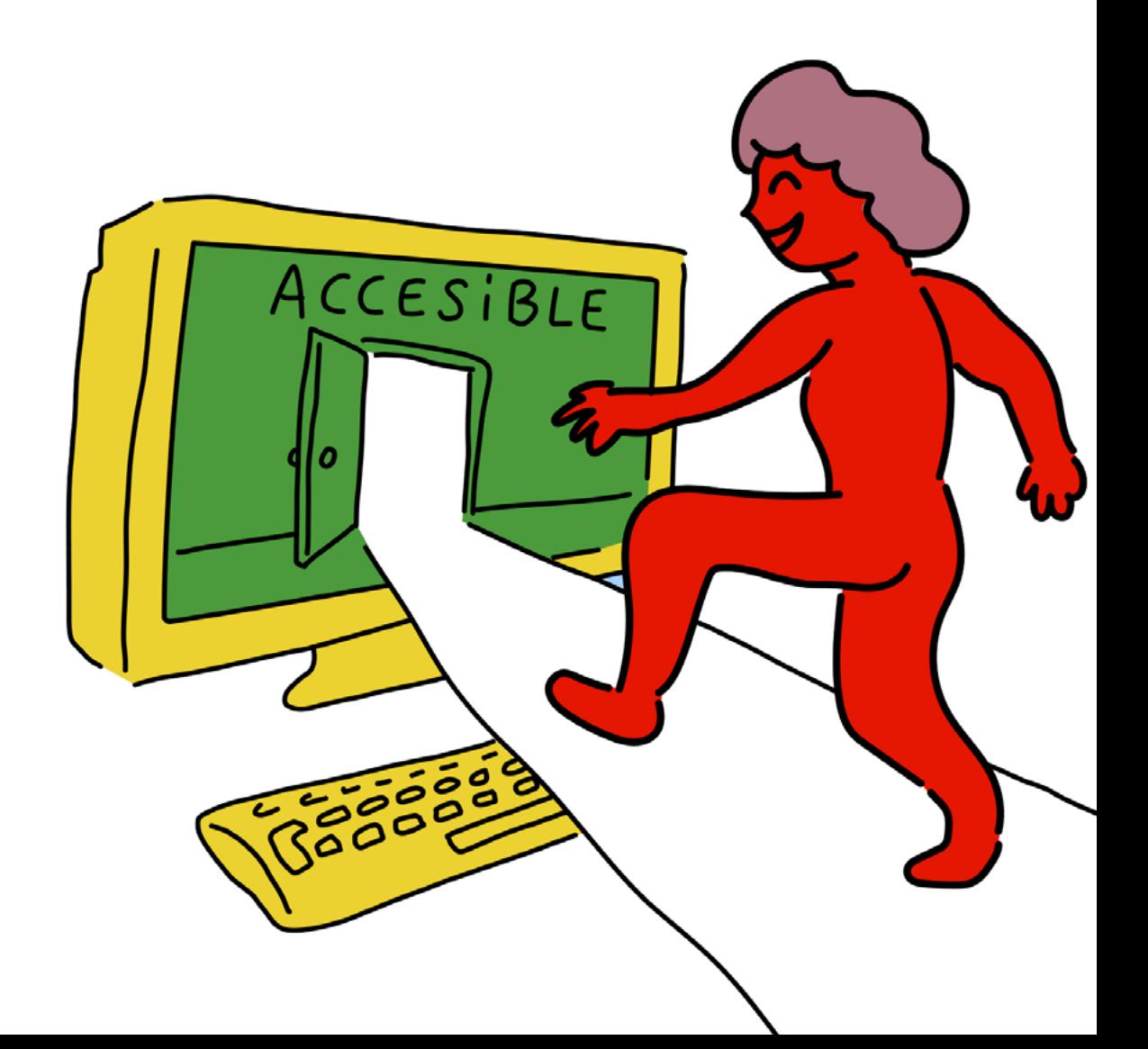

### Orientaciones Para mejorar la accesibilidad del **alumnado** desde su puesto de trabajo

Las tareas digitales que el alumnado debe realizar haciendo uso de su puesto de trabajo, bien sea ordenador, tablet, móvil u otros dispositivos, pueden generar dificultades en el momento de acceder, tanto a la información que se le facilita, como a la hora de expresar el aprendizaje mediante respuestas a preguntas, redacción de textos, elaboración de productos digitales…

Una de las tareas docentes, para asegurar la accesibilidad y participación de todo el alumnado, es la de favorecer la competencia digital discente para conseguir un alumnado más autónomo en su puesto de estudio, conocedor de las posibilidades que le ofrecen diferentes aplicaciones o tecnologías de asistencia, y capacitado para adecuarlas a sus posibilidades y competencias personales.

# FORMATOS ACCESIBLES

### **Ajustes para personalizar la visualización de la información que reciben:**

**Adecuación de los textos**. Enseña a tus alumnos a realizar cambios en el formato de presentación de los tipos de letras, tamaños, colores, etc., de forma que puedan acceder a la información de una página web o entornos virtuales de aprendizaje de forma personalizada. Este formato se puede modificar en los navegadores más comunes como Windows, Chrome o Explorer, aunque existen extensiones que se instalan y lo hacen de forma más directa al navegar o utilizar los buscadores. Algunos ejemplos pueden ser:

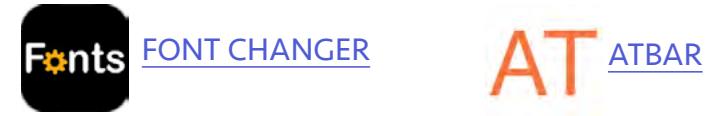

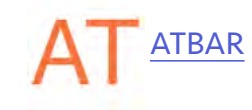

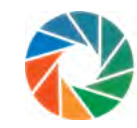

[KNFB READER](https://knfbreader.com/get-it), una opción diferente que permite leer el texto que contenga una foto tomada con el dispositivo móvil o tablet.

**Selección de contrastes adecuados**. El formato único del ordenador puede no ajustarse a las potencialidades visuales de tu alumnado. Por eso es importante que les hagas conocedores de las posibilidades que ofrecen determinadas aplicaciones y/o extensiones para poder estar trabajando sin fatigas y de una forma adecuada a sus capacidades de visión, buscando el contraste que les pueda favorecer en su escritorio de trabajo. Puedes proponerles recursos de accesibilidad de Windows o Ap[ple. Y tamb](https://chrome.google.com/webstore/detail/high-contrast/djcfdncoelnlbldjfhinnjlhdjlikmph/related?hl=es)ién pueden usar extensiones más directas como:

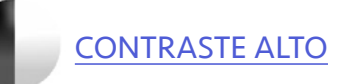

**Minimizar distracciones.** Determinados alumnos/as suelen distraerse con facilidad cuando realizan lecturas ante la diversidad de estímulos no relevantes que se ofrecen en las páginas web. Una forma de ayudarles para que no se pierdan en sus lecturas digitales es con aplicaciones que ofrecen máscaras que centralizan la ate[nción. Aquí](https://chrome.google.com/webstore/detail/visor/lhpbckonakppajdgicbjdfokagjofnob) te recomendamos,

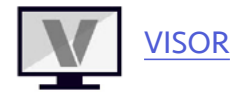

aunque puedes buscar alguna compatible en tu navegador.

**Activación de subtítulos.** Cuando tu alumnado tenga que acceder a la información a través de un vídeo, por ejemplo, de YouTube, puedes enseñarle a activar los subtítulos si los tiene disponibles. Esto les ayudará a entender mejor cualquier información audiovisual que se apoye demasiado en el lenguaje oral.

**Configuración de texto a voz**. Algunos/as de tus alumnos/ as puede encontrar barreras en la comprensión lectora y necesitará acceder bien a la información de tus tareas digitales. Por ello puedes darles a conocer extensiones o aplicaciones que realizan una conversión de texto a voz, de tal forma que el alumnado puede disponer de la opción de oír cualquier contenido textual.

Existen diferentes posibilidades, pero aquí te ponemos como ejemplo estas dos extensiones para Google Chrome.

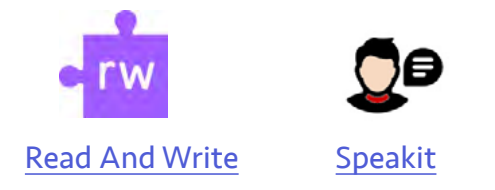

Además, Acrobat Reader DC tiene la opción de "leer en voz alta" cualquier pdf (esta herramienta está dentro de "ver"); y en Word de Office 365, dentro de "vista", tiene la opción de "lector inmersivo" que hace lo propio con este tipo de archivos.

Por otro lado, las siguientes herramientas online se pega el texto y se convierte a voz para ser escuchado.

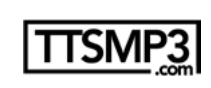

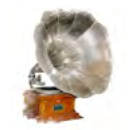

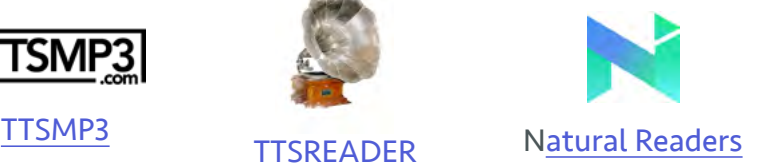

52

1

### **Posibilidades de accesibilidad en la expresión del aprendizaje por vía digital:**

**Escritura por voz**. Algunos/as alumnos/as pueden encontrar barreras importantes en la escritura a través de teclado o en la composición escrita, bien sea por posibilidades motrices o lectoescritoras. Existen herramientas digitales que permiten expresar su aprendizaje de forma escrita convirtiendo su voz en texto. Entre las aplicaciones que funcionan online, siendo necesario solo habilitar el micro del ordenador, destacan:

SpeechTexter<sup>1</sup>

Tras convertir tu voz en texto podrás guardar el documento creado en varios formatos.

Asimismo, en la escritura de documentos encontramos estas opciones:

MICROSOFT WORD 365 tiene la opción de dictado por voz. GOOGLE DOCS en Chrome contiene la herramienta de "dictado".

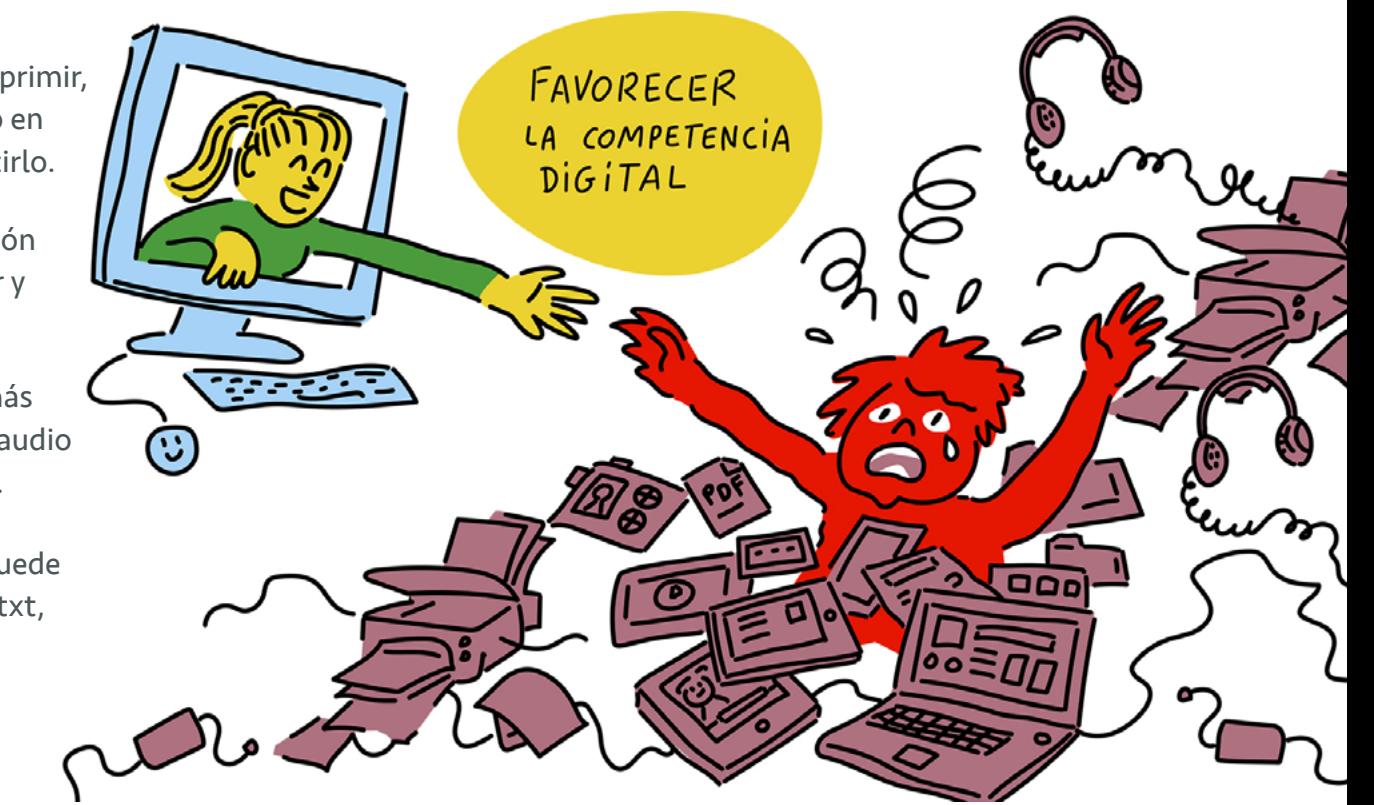

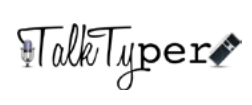

Podrás copiar editar, imprimir, enviar, publicar tu texto en Twitter o incluso traducirlo.

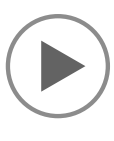

[DICTATION IO](https://dictation.io/) similar a la aplicación anterior, pero esta permite pausar y reanudar el dictado.

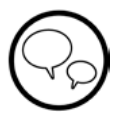

[TEXT FROM TO SPEECH](https://www.textfromtospeech.com/es/voice-to-text/) que además de dictado transcribe archivos de audio y vídeo e incluso lo lee en voz alta.

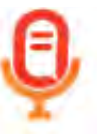

[SPEECHNOTES](https://speechnotes.co/es/) cuyo mensaje se puede exportar a google Drive, archivos.txt, .doc; enviar por email, imprimir y archivar online.

**Teclados virtuales**. Tanto Windows, como IOS y Linux cuentan con la posibilidad de activar el "teclado de pantalla", para que el alumnado pueda seleccionar las letras con el ratón o el producto de apoyo que utilice para acceder al ordenador. Además, existen programas que instalan el teclado de pantalla, como Click-N-Type.

### **Accesibilidad por voz en los distintos sistemas operativos.**

Existen multitud de opciones de accesibilidad según el sistema operativo utilizado por el alumnado. Entre ellas destacaremos los asistentes Cortana y Siri, de Windows e IOS respectivamente. A través de ellas se pueden abrir Apps, documentos, el explorador para buscar información, mandar emails, etc.

**Escritura mediante voz en dispositivos móviles.** La opción "dictado" dentro del teclado es muy útil para escribir mensajes, navegar por Internet o escribir notas y documentos en el móvil.

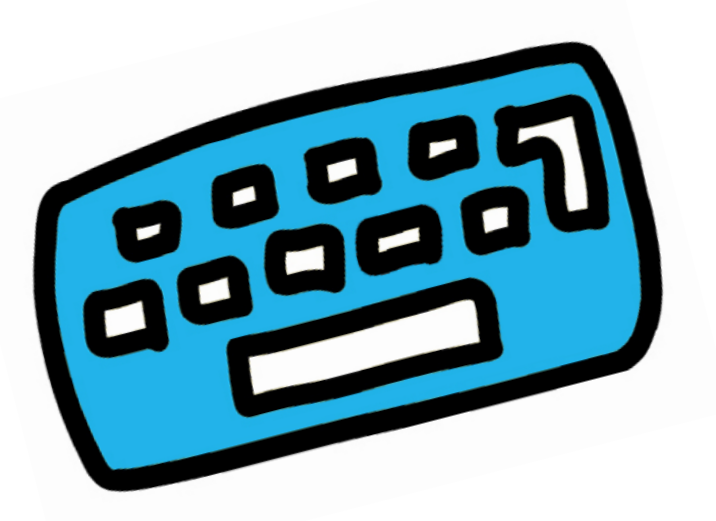

**Teclado predictivo**. Disponible en Windows 10 y dispositivos móviles, también facilita una escritura más rápida.

**Software de comunicación aumentativa**. En algunos casos el alumnado precisará de un SAC para poder expresarse. En este caso contamos con Apps como,

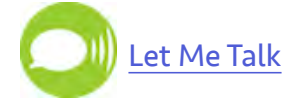

que permite componer un mensaje seleccionando pictogramas. Ese mensaje, además de ser escuchado por voz, puede enviarse traducido a texto + pictogramas a través de email, WhatsApp e incluso imprimirse.

De un uso similar para descargarse y usar online:

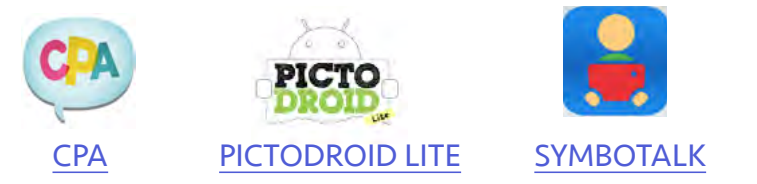

**Otros softwares** interesantes serían:

adapre

Es un procesador de texto que, además de representación de palabras con pictogramas, ofrece teclados virtuales y coloreado de letras para favorecer su distinción.

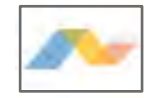

[ARASUITE](https://sourceforge.net/projects/arasuite/) que aúna las posibilidades de Araword, Araboard, TICO, etc.

# 5 Un dia cualquiere en casa

La estructura y horario del día no se puede mantener tal cual cuando pasamos a nuestra versión de la clase online. Por supuesto, necesitamos una organización que sea clara y a la vez flexible. Podemos **planificar** una combinación de tareas online y tareas offline, con clases sincrónicas donde poder conectar en directo y otras actividades asincrónicas para que las hagan a su ritmo. Los **calendarios compartidos** con avisos que les recuerden qué han de hacer y para cuándo, como el que ofrece **Google**, son muy útiles.

Es buen momento para trabajar la planificación desde la tutoría. ¿Cómo nos vamos a organizar el día? ¿Y la semana? Muchas escuelas han encontrado más práctica la planificación semanal que la diaria. Las tareas y proyectos se trabajan durante los cinco días y, en función del progreso, se ajusta el plan para la siguiente semana.

Con **los más pequeños**, con el alumnado menos autónomo o con mayores dificultades, puede ser buena idea comenzar la mañana con un encuentro virtual: nos saludamos, organizamos el trabajo, qué vamos a hacer, cuándo vamos a descansar, etc. Y también un encuentro al finalizar la mañana para resolver dudas, animar, dar feedback y quedar para el día siguiente.

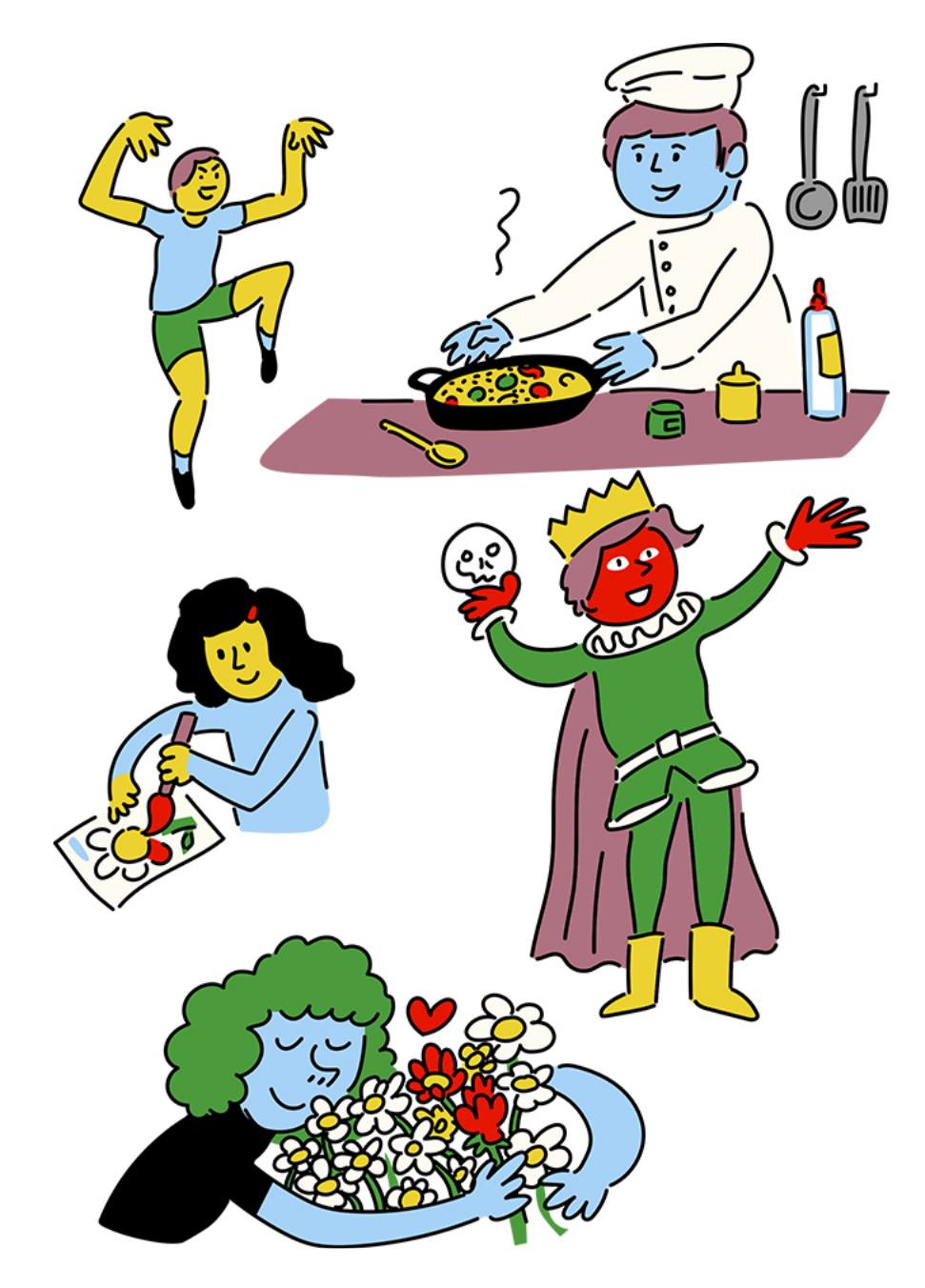

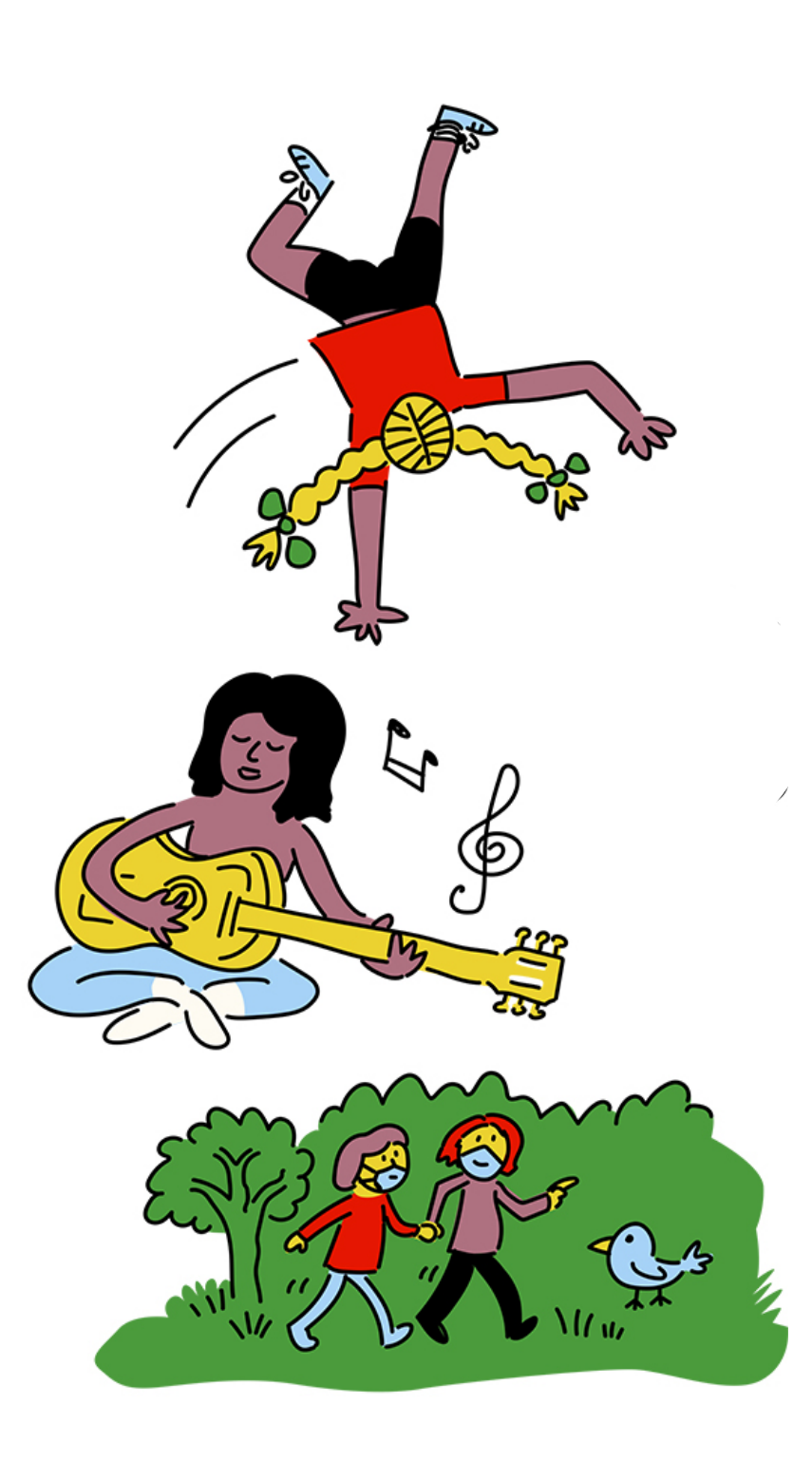

18

21

Una de las cosas que más motiva al alumnado es la **posibilidad de elegir,** es una oportunidad para ofrecer distintas opciones, por ejemplo, actividades voluntarias que elijan de un paisaje de aprendizaje que se pueden elaborar con Genial.ly (ver plantilla). También puede ser buena idea que tengan **un día libre de pantallas.** Una propuesta interesante es crear un panel de elección donde seleccionen las actividades, de entre las que propongas, con una estructura como por ejemplo esta:

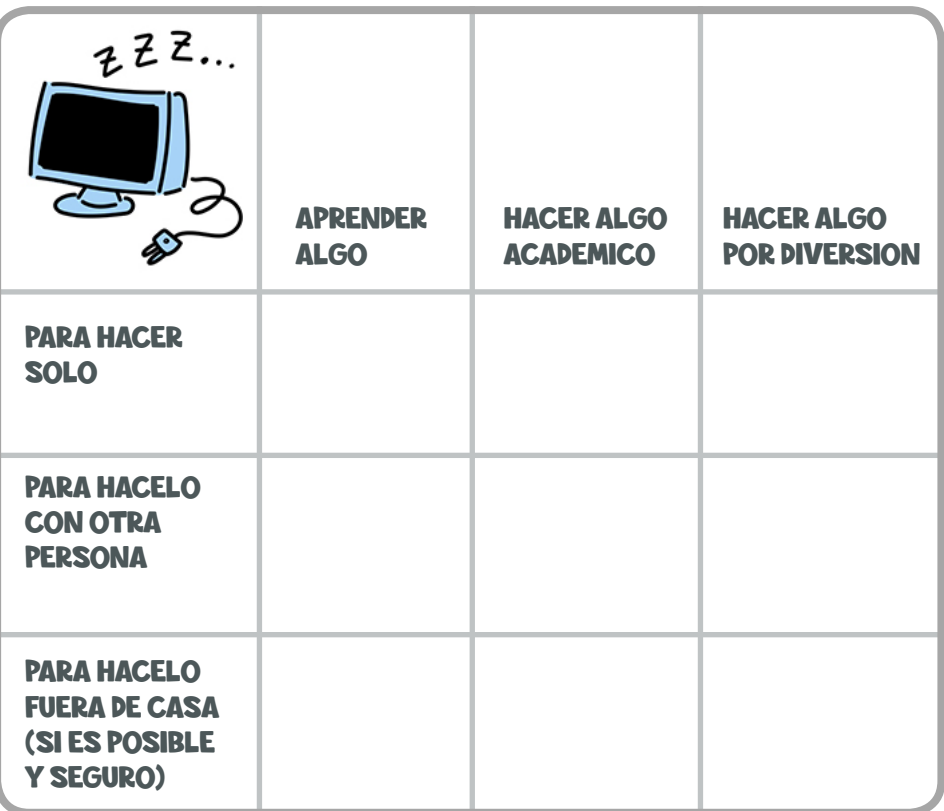

Puedes elaborar un panel complementario que incorpore apoyos visuales. Para ello, la siguiente herramienta online te puede facilitar la tarea:

Pictotraductor

# $SineR$ enía y asinc $R$ enía $\equiv$ en busca de la combinación perfecta

Una de las decisiones a tomar es cuándo o para qué objetivo educativo utilizar la enseñanza sincrónica y la asincrónica.

A continuación, se presentan algunas características de cada modalidad, ejemplos de su uso y herramientas:

# Sincrónica

Permite que el alumnado de un grupo aprenda al mismo tiempo y se comunique con el profesorado a tiempo real.

La interacción en directo permite mayor implicación y efectividad.

Posibilita aclaraciones y feedback inmediato. Es imprescindible que el profesorado del grupo se coordine y dé al alumnado un calendario completo con todas las sesiones a las que debe asistir.

El mayor inconveniente es depender de la conexión de todos los participantes.

**Ejemplos de herramientas:**

Vídeo conferencia

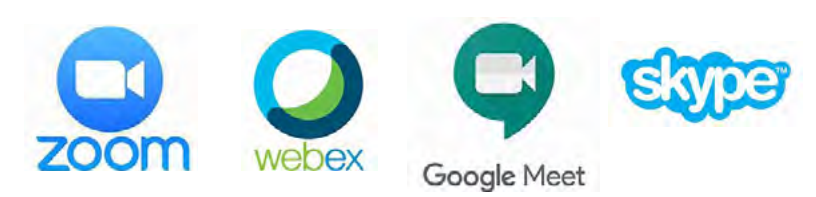

- Chat en directo como whatsapp, messenger, etc.
- Vídeos en streaming (directos de Instagram).

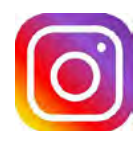

y la tradicional llamada telefónica.

### **Ejemplos de uso:**

Una **videoconferencia breve** al empezar el día o la semana para organizar el trabajo y animar.

Un **encuentro virtual** de todo el grupo de forma periódica durante la semana.

Una **clase virtual** para introducir los temas importantes o explicar los proyectos que han de elaborar.

Una **vídeo-conferencia o chat individual** para hacer seguimiento semanalmente.

**A demanda:** el profesorado tiene unas horas de tutoría y atiende por videoconferencia a alumnado y familias. Organizar un **recreo virtual** para que se encuentre el alumnado en un contexto más distendido.

# Asincrónica

El aprendizaje y la comunicación se produce en diferentes momentos, lo que facilita que trabaje a su propio ritmo. Permite mayor flexibilidad en el uso de distintas herramientas y el tipo de actividades.

La mayor desventaja es la falta de contacto directo para resolver dudas o guiar en el momento.

### **Ejemplos de herramientas:**

email, foros, grabaciones de pantalla (programas para hacer screencast: como Quicktime), podcast que se pueden grabar con el móvil o con un grabador de voz, aula virtual (Moodle), blogs (blogger, wordpress), vídeos que se pueden grabar con el móvil y alojar en youtube, que tu alumnado responda a las actividades en vídeo utilizando Flipgrid o crear vídeos interactivos con diferentes tipos de preguntas o anotaciones con Vizia. También podemos utilizar herramientas para presentar la información con infografías (Picktochart), con organizadores (Canva), en cómic (Pixton), en una imagen interactiva Genial.ly o ThingLink), etc. Y para diseñar actividades (LearningApps o Educaplay).

**Enlaces:**

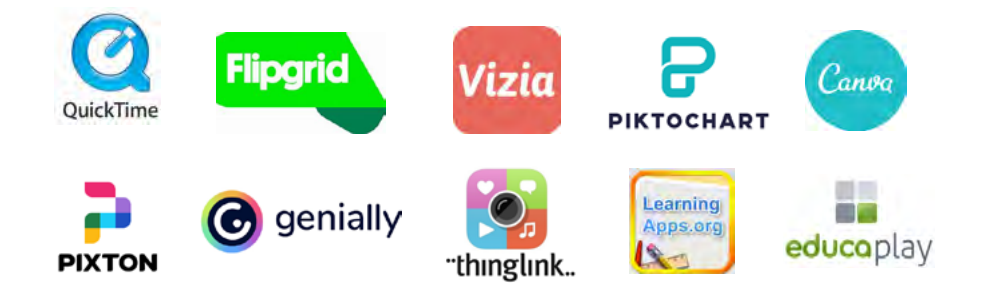

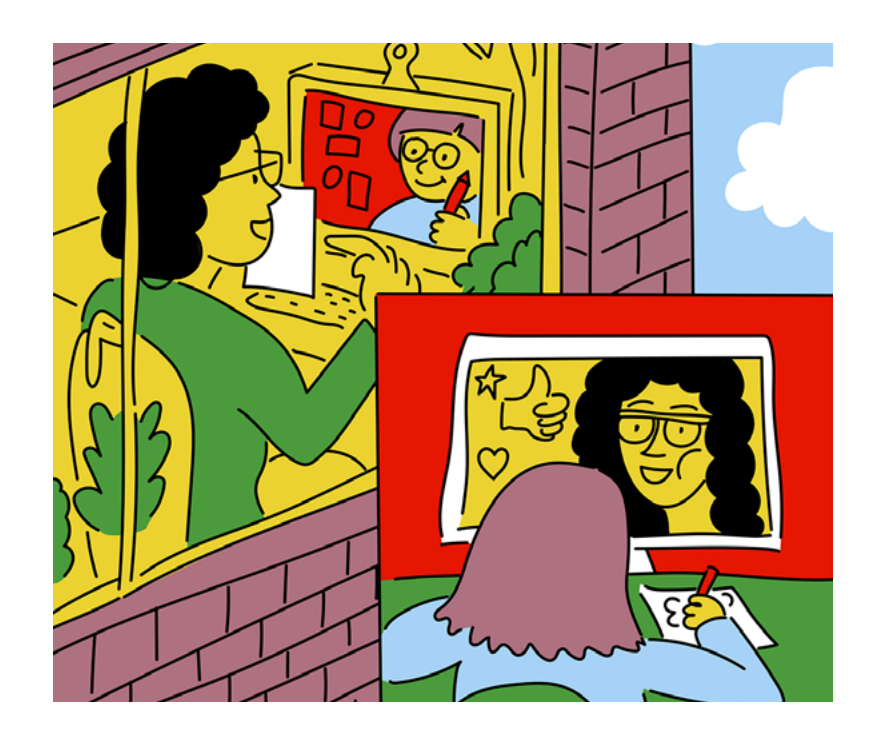

### **Ejemplos de uso:**

**Un aula virtual** que organiza y estructura los contenidos y que presenta actividades diversas.

**Foros de debate**, de dudas o de preguntas y respuestas. Cuestionarios y otras actividades de evaluación.

Un **vídeo de bienvenida** por la mañana y/o un vídeo de conclusiones al final del día.

Un **vídeo** o audio **dando feedback** a cada alumno/a sobre su trabajo y progreso.

**Una grabación de pantalla** para enseñar cómo utilizar las herramientas digitales o para explicar cómo hacer las actividades.

**El alumnado crea** una entrada en el blog, un vídeo, una infografía, una presentación, para demostrar lo aprendido.

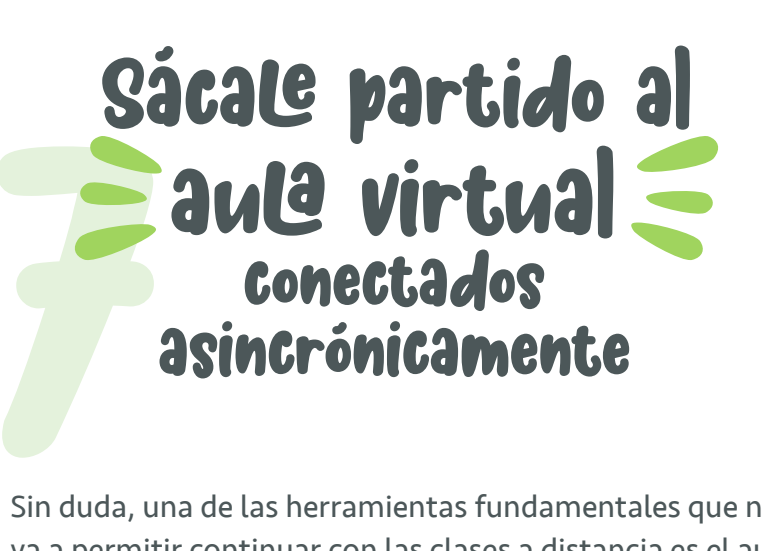

Sin duda, una de las herramientas fundamentales que nos va a permitir continuar con las clases a distancia es el aula virtual. El aula permite organizar las actividades y, si la estructuramos bien, guía el aprendizaje más que si damos actividades sueltas. **Para secundaria**, es conveniente crear una **única aula** donde el alumnado tenga las distintas asignaturas, que aulas separadas por materias.

Aunque hay otras, las aulas Moodle, en cualquiera de sus versiones, son las más conocidas y suelen ser utilizadas por las distintas administraciones educativas. El aula virtual, aunque se utiliza como modalidad asincrónica, suele tener la opción del chat en directo que puede utilizarse para el seguimiento y feedback.

Otro ejemplo de estas aulas virtuales son las proporcionadas a través de Office 365 con la herramienta TEAMS,

## **i** Microsoft Teams

que, de forma similar a Moodle, permite alojar documentación, programar tareas, hacer cuestionarios, videollamadas, etc. pues combina sus utilidades con otras app como Stream, Forms o Planner, entre otras.

A continuación, te ofrecemos una serie de orientaciones para sacarle partido al aula virtual y que todo tu alumnado se sienta como en clase.

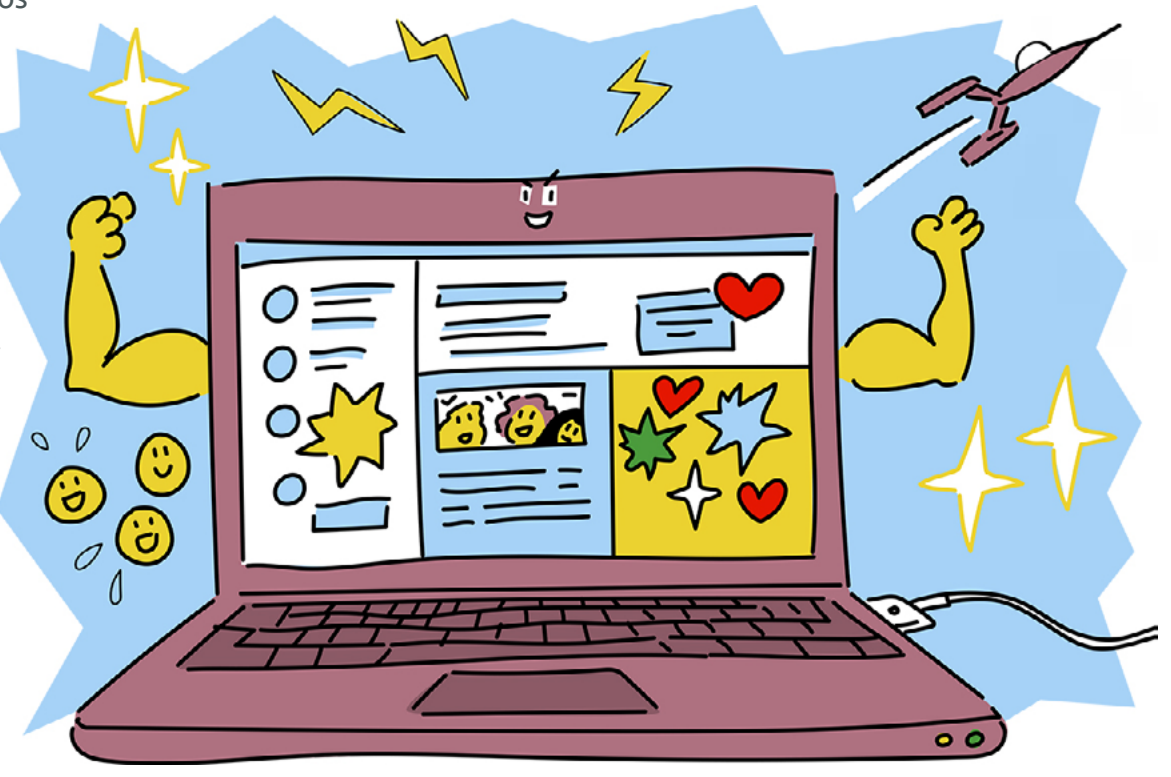

### Orientaciones Para sacarle partido a  $\mathbf{t}$ u aula virtual

**Enseña** a tu alumnado el aula virtual y cómo navegar por ella. Puedes hacerlo en las sesiones presenciales, mediante un texto escrito o bien grabando un vídeo donde hagas un recorrido por el aula y expliques cómo utilizarla. Ten en cuenta que no todos tienen la misma competencia digital. Asegúrate de hacer el recorrido en formatos que complementen al vídeo, para que tu alumnado pueda acceder mediante otros canales.

Para hacer un tour virtual por el aula a modo de guía, puedes grabar la pantalla y el audio con Quicktime. **Un consejo:** los vídeos suelen pesar mucho y las aulas virtuales no permiten archivos de gran tamaño, por eso es más conveniente **subir el vídeo a una plataforma** de vídeo como Youtube o Vimeo o a un repositorio como Drive, icloud o Dropbox y, después, enlazarlo o incrustarlo en el aula virtual.

Para el alumnado con mayores dificultades para comprender y manejarse en el aula virtual, puede ser necesaria alguna sesión presencial individual o en pequeño grupo.

**Estructura los contenidos de forma clara** y acompaña todas las tareas con indicaciones detalladas, pero sencillas. Puedes elaborar una infografía con los módulos, donde se indiquen, además, las tareas que deben realizar en cada uno de ellos y las fechas de entrega. Las infografías son útiles para presentar la estructura del aula, puedes hacerlas fácilmente utilizando una plantilla como las que te ofrecen Canva o Piktochart:

● Crea una infografía personalizada con

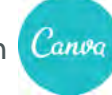

- Cómo crear una infografía con la guía completa de PIKTOCHART
- Para hacer más comprensible el aula, utiliza la **misma secuencia o estructura que en clase** y, en la medida de lo posible, nombra los elementos de forma que sean reconocibles. Por ejemplo, si soléis hacer una sesión de asamblea semanal, ponle a un foro el título de "asamblea" y actívalo el día de la asamblea.
- 23
- - **Si vas a trabajar contenidos muy extensos**, divídelos y no abras todos los módulos a la vez, hazlo poco a poco según avance la materia. Esto evitará confusiones y sobrecarga. Tener un calendario con las fechas de cada módulo mejorará la organización, prográmalo para que envíe notificaciones cuando los módulos estén disponibles.
	- **Proporciona opciones** para el aprendizaje presentando el contenido de múltiples maneras. Por ejemplo, puedes grabar un vídeo con los contenidos, o si el contenido es un texto, puedes añadir fácilmente un podcast de audio grabando el texto con el móvil y subiéndose al aula. También puedes utilizar las múltiples herramientas que se ofrecen online para elaborar contenidos interactivos o en formato multimedia.
	- Elabora **materiales accesibles** que tengan en cuenta la diversidad de tu alumnado (consultar el apartado de accesibilidad).
	- **Utiliza aplicaciones** para grabar audios que complementen la información visual. Algunas herramientas que permiten grabar audio e incrustarlos en las plataformas virtuales, te recomendamos los siguientes:

### **fi**ivoox

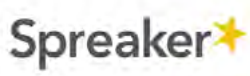

**Crea oportunidades** para que tu alumnado siga trabajando cooperativamente. Las aulas virtuales permiten crear grupos, puedes trabajar la identidad de grupo animándolos a que elijan un nombre y un avatar o imagen con la que se identifiquen. Además, puedes crear foros para cada grupo de forma que puedan coordinarse en la realización de actividades.

- **Propón actividades** con herramientas **que permitan la edición colaborativa**. Las herramientas de google, son un buen ejemplo, con ellas, pueden trabajar sobre un mismo documento de texto o sobre una presentación. También hay multitud de herramientas online gratuitas que amplían estas posibilidades, por ejemplo, crear un mapa conceptual de algún contenido, elaborar una línea de tiempo, un tablero colaborativo donde compartan información o recursos sobre un tema, etc. Aunque utilicemos un aula virtual podemos "salir" fuera a realizar algunas tareas, siempre de forma muy dirigida, sobre todo si el alumnado es de primaria. El aula no debe limitar las posibilidades.
- **Si hemos creado foros** para los distintos grupos de clase, puede ser buena idea **designar distintos roles**, según la edad puedes designar a una persona moderadora, otra que en un momento determinado recuerde al grupo alguna cuestión fundamental que haya trabajado contigo previamente, otra que recoja en un mensaje las conclusiones del trabajo realizado durante la semana, etc. Esta estrategia fomentará la responsabilidad y la autonomía. Intenta evitar el "encasillamiento de roles" con tu alumnado con mayores dificultades de aprendizaje. Trata de plantear roles accesibles y universales. Si fuera necesario se podría proporcionar al alumnado material o recursos de apoyo para desarrollar ese rol con éxito y que le guíen en su desempeño, empoderándole.
- **El alumnado** no parte del mismo nivel en los contenidos que planteamos, **presentan diferencias** en los conocimientos previos, puedes aprovechar el aula virtual para hacer un repaso de las cuestiones básicas que necesitan recordar o repasar, algo así como un rincón por donde empezar.
- De la misma manera, podemos **diseñar un espacio** en el aula para que el alumnado que tenga un ritmo de trabajo mayor, pueda profundizar en algunos aspectos. El aula virtual ofrece una excelente oportunidad para presentar contenidos de distintos niveles.
- Utiliza **diversas opciones para que el alumnado demuestre lo que ha aprendido**. En el aula se pueden utilizar cuestionarios y pruebas tipo test con retroalimentación, pero no es la única manera de evaluar. Plantea, por ejemplo, debates en los foros del formato "pregunta y respuesta" en la que los participantes no pueden leer las respuestas del resto del grupo hasta que no ha enviado la suya. También puedes utilizar otros formatos de evaluación que suban al aula a través de una tarea, por ejemplo, rúbricas, dianas de evaluación, un portafolio digital, un vídeo donde explique y/o muestre lo que ha aprendido o alguna de las múltiples app para la evaluación (kahoot, Mentimeter, Quizizz, Socrative, Wizer. me). Un elemento motivador es que el alumnado pueda elegir aquella opción que mejor se ajuste a sus capacidades personales.
	- **Kahoot** socrative rojizor mo Mentimeter
- **Permite que tu alumnado se exprese** de distintas maneras, en los foros, por ejemplo, puedes dar la opción de que envíen su respuesta grabando un audio o un vídeo, no solo texto. En el propio editor de los mensajes del foro suele estar esta opción, lo que hace muy sencillo su uso.
- **Da tiempo suficiente.** En el aula virtual, puedes ajustar mejor el tiempo y los plazos de entrega personalizándolos según los distintos ritmos de trabajo. En este sentido, hay que tener en cuenta que los productos de apoyo para el acceso al ordenador que requieren algunos alumnos/ as pueden ralentizar la ejecución de las tareas e incluso suponer fatiga física.
- Una de las **cuestiones más complejas es hacer el seguimiento del alumnado**. El aula ofrece un registro detallado de lo que hace cada persona que entra en el aula, pero lo que nos interesa es saber si alguien se ha perdido. Es importante establecer alguna estrategia de seguimiento y de feedback. Por ejemplo, un mensaje semanal utilizando la mensajería interna de la propia aula. También puedes elaborar un planificador que utilice tu alumnado para marcar las tareas realizadas y las dudas que puedan tener, puedes consultar el apartado "seguimiento" donde encontrarás más ideas.
- **Utiliza insignias para motivar a tu alumnado** y mostrar sus progresos. La TIC y la gamificación están íntimamente relacionadas y unidas son mucho más potentes. Conoce cómo implementar esta metodología en el [Genially](https://view.genial.ly/5b643c023fede90ee1a9dc62/interactive-content-como-empezar-un-proyecto-gamificado-copia)  ["Bibliografía sobre gamificación"](https://view.genial.ly/5b643c023fede90ee1a9dc62/interactive-content-como-empezar-un-proyecto-gamificado-copia). Además, con la siguiente herramienta podrás elaborar insignias. Makebadges

# Las clases Crea un buen clima de ciberconvivencia en la clase online

ை

Las clases en directo tienen la ventaja de parecerse mucho a las clases presenciales, como hemos visto, es la modalidad sincrónica por excelencia. Pero igual que en las presenciales, es necesario crear un buen clima de clase y cuidar la (ciber)convivencia.

Aunque las normas de clase sean las mismas, **conviene incluir algunos aspectos de la denominada netiqueta**, es decir, buena educación online, y otros aspectos que podemos prever para evitar los malos ratos en directo, y favorecer un clima adecuado para el trabajo, haciendo que nos sintamos seguros para participar.

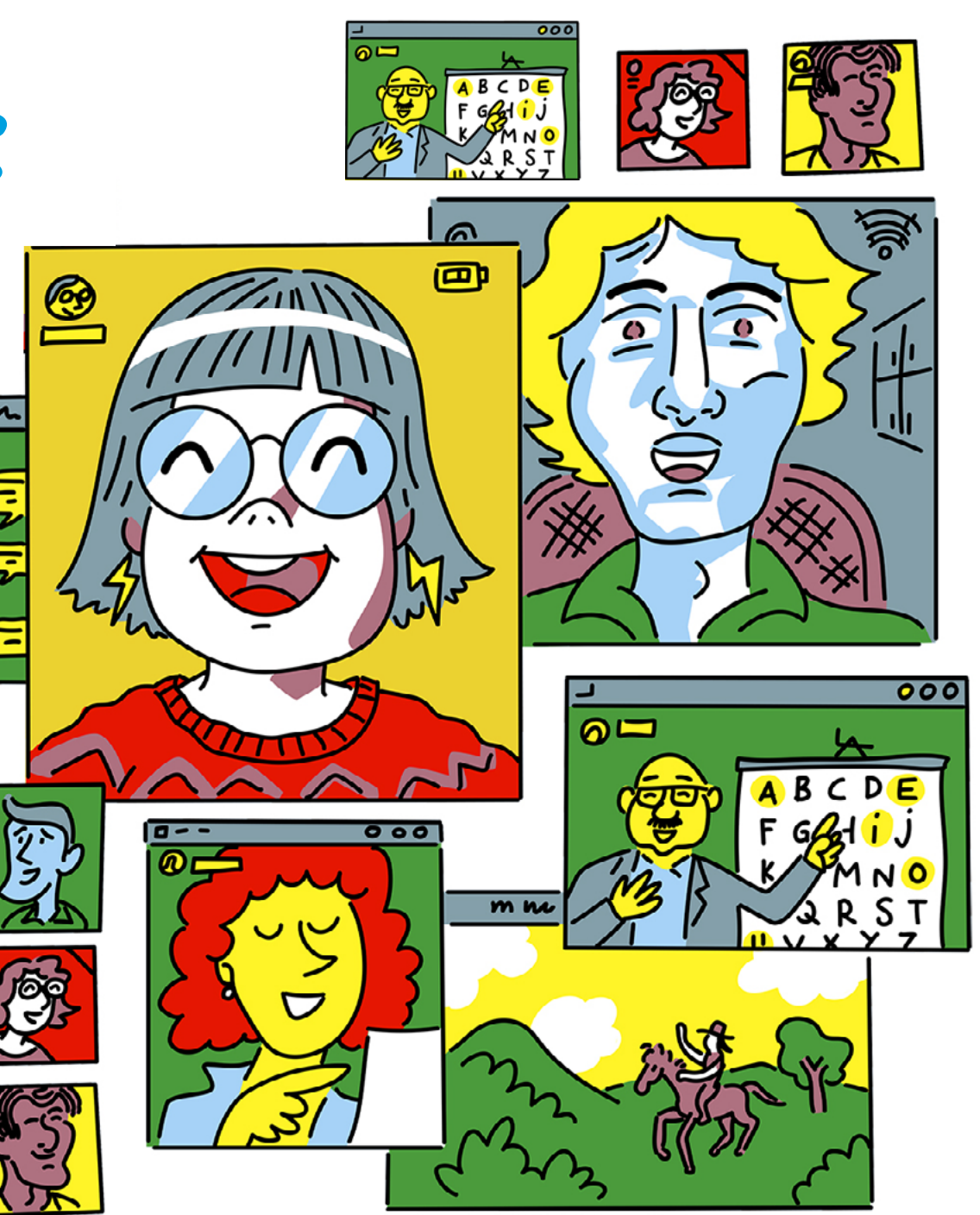

### Orientaciones Para el profesorado

### **Planifica las acciones previas**

- Antes de la primera clase, asegúrate de conocer la plataforma y estate preparado para resolver las dudas de conexión que puedan tener. Elabora unas indicaciones sencillas para la conexión a la sala virtual.
- Facilita que tu alumnado conozca la plataforma: una buena idea es formar pequeños grupos y asignarles una fecha y hora para que entren y prueben la plataforma. Vale la pena dedicar una mañana a esta tarea y perder menos tiempo después. Con el alumnado con mayor necesidad de apoyo será imprescindible hacer algún ensayo previo.
- Indica a tu alumnado algunas condiciones básicas sobre la luz, posición o el equipamiento necesario.
- Cuida tu presentación también en las clases virtuales. Vístete de la cabeza a los pies, para evitar malos ratos. Sé consciente de lo que verá tu alumnado de ti y de tu casa o despacho.
- Prepara el material que vayas a compartir y estructura la sesión.
- Igual que cuando estás en clase, mantén el móvil apagado.

### **La primera clase virtual**

- Es momento de dedicar una parte de la sesión para consensuar las normas de (ciber)convivencia. Promueve la participación del alumnado planteando preguntas, por ejemplo: ¿permitimos que cambiemos los fondos virtuales durante la sesión o nos van a despistar? ¿por qué hemos de tener los micros cerrados? ¿probamos a dejarlos abiertos y ver qué pasa? etc.
- Recordarles que las normas de clase también se aplican en la clase virtual.
- Insistir en que no se debe interrumpir, que se han de respetar las opiniones, aunque no las compartan, que hemos de ayudarnos, etc.

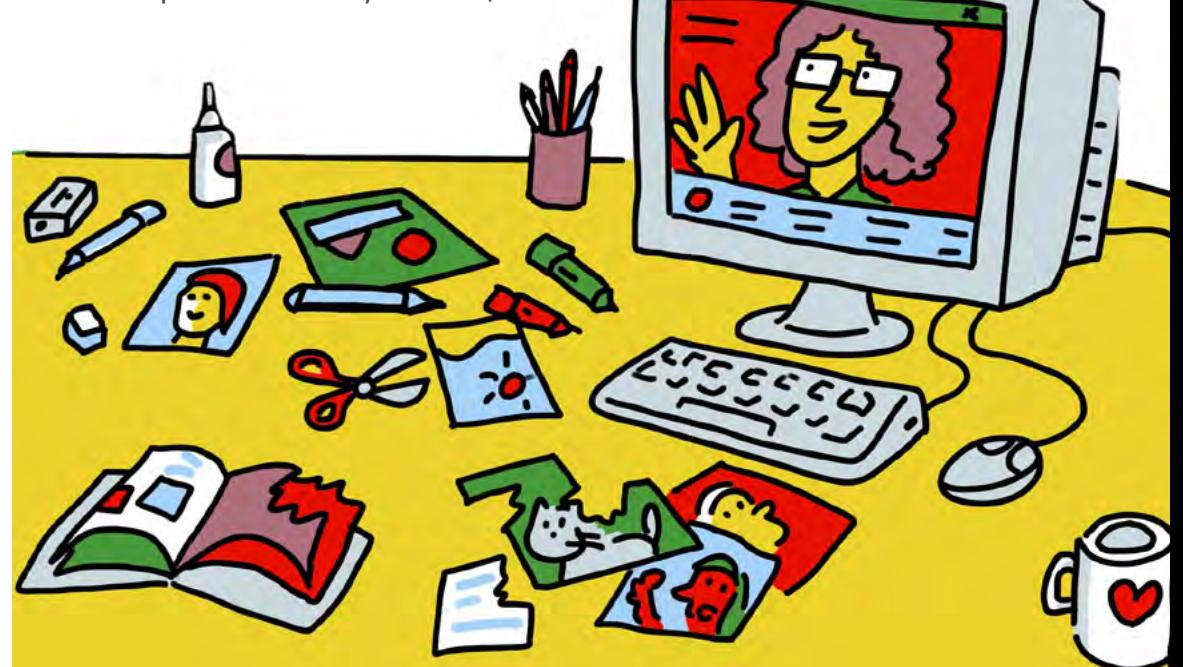

### **Desarrollo de las clases**

- **Abre la sala con tiempo suficiente** antes de la clase y habilita algún sistema para que puedan avisarte si tienen algún problema de conexión. Puedes programar las sesiones con algún calendario compartido (hay muchas apps que lo permiten) que les avise con 10 minutos de antelación.
- Controla la opción de **silenciar** todos los **micros**, para evitar las molestas reverberaciones. Silencia tu micro también cuando no lo estés utilizando.
- Envía un **saludo general** en el chat al alumnado mientras van entrando. Antes de comenzar con la clase, dales la palabra para que se saluden y aprovecha para pasar lista.
- **Empieza explicando** qué vais a trabajar y cómo vas a organizar la sesión. Planifica la mitad o la tercera parte de contenidos de los que sueles impartir en el aula presencial.
- Establece una manera para **facilitar la participación** del alumnado cuando quiere intervenir o preguntar algo. Por ejemplo, algunas plataformas tienen una opción para levantar la mano, también puedes parar cada 5-10 minutos y mirar el chat donde pueden pedir la palabra o enviar sus preguntas.
- Puedes **utilizar la opción de grupos**, que ofrecen la mayoría de plataformas, para desarrollar actividades de aprendizaje cooperativo.
- Para facilitar el contacto con tu alumnado procura **mirar a la cámara** para dirigirte directamente a ellos, no a la pantalla. **Sonríe** a la cámara ;-).
- Es fácil que después de los primeros 10-15 minutos (según la edad) tu alumnado desconecte, organiza tu exposición para parar cada 8-10 minutos y preguntar. Algunas plataformas cuentan con la opción de lanzar cuestionarios a los participantes, utiliza las opciones que te ofrezca. Puedes cambiar de actividad y promover la participación o puedes crear pequeños grupos que trabajen en salas separadas lo que acabáis de ver en clase. Otra opción es utilizar las pausas activas (brain breaks) o cuñas motrices durante 2-5 minutos para reactivar la atención.
- Puedes **enviar,** antes de empezar, **un guión o un organizador gráfico** que les guíe en la toma de notas durante la sesión, les ayudará a mantener la atención.
- Las sesiones online son poco eficaces si son muy largas. **Divídelas en sesiones cortas** y compleméntalas con trabajo autónomo guiado utilizando medios asincrónicos.
- La mayoría de plataformas tienen un chat, sin embargo, resulta complicado moderarlo mientras se imparte la clase. Puedes decidir no utilizarlo o, bien, indicar cuándo pueden usarlo para hacer preguntas pertinentes. También puedes establecer roles rotativos, por ejemplo, un moderador, que avise de cómo utilizar el chat adecuadamente, otro de tus alumnos/as que recoja una síntesis de las preguntas que han hecho, otro que vaya dando el turno de palabra, etc.

**Sé paciente** con tu alumnado cuando tiene problemas técnicos y no te desesperes cuando los tengas tú.

**Al final de la clase:** recapitula, repite lo que han de hacer hasta la próxima conexión y los acuerdos que se hayan tomado. Deja unos minutos para que se despidan. Y emplázalos para la siguiente sesión.

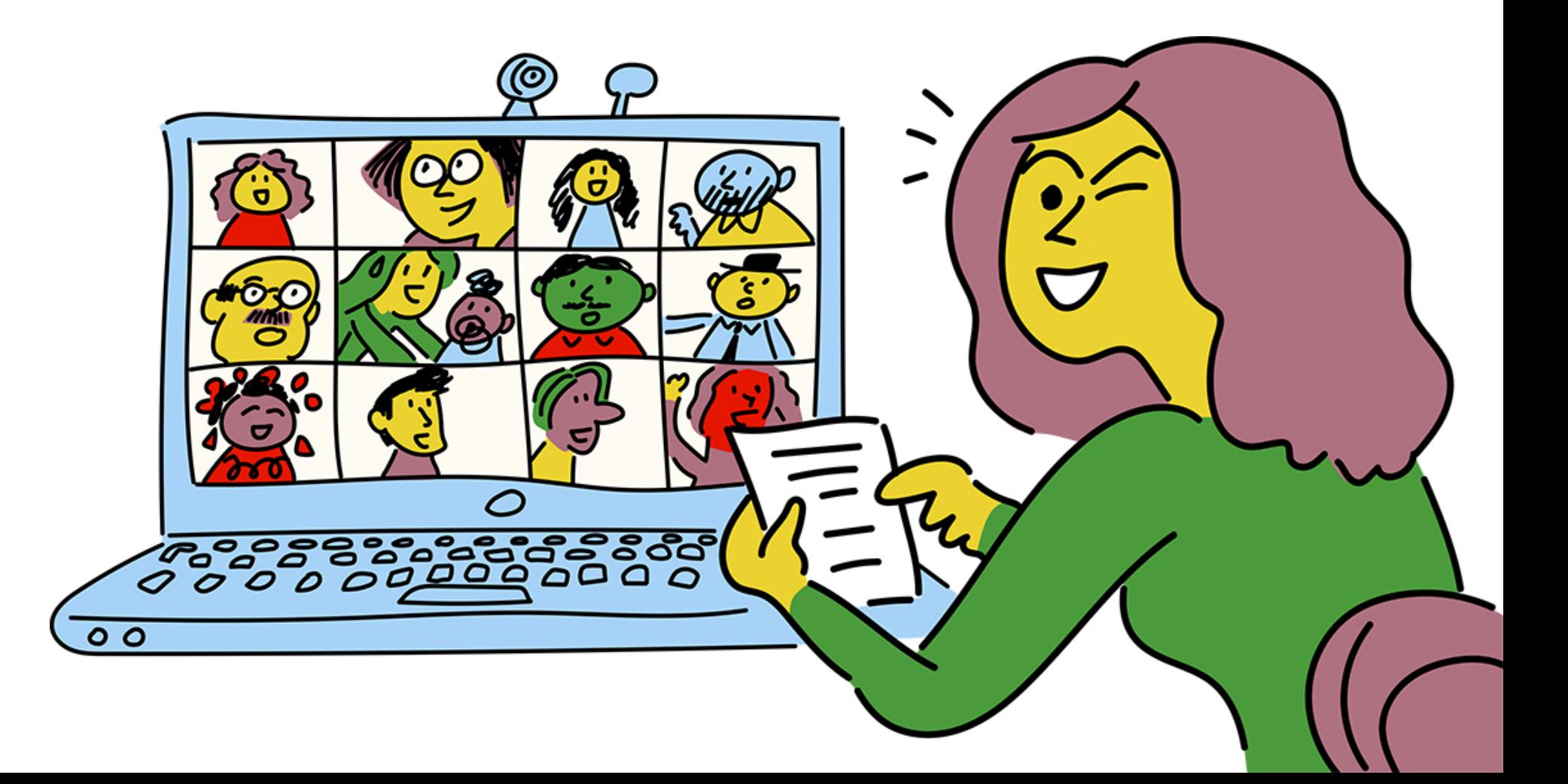

En las orientaciones para el profesorado recomendábamos elaborar unas **indicaciones para el alumnado.** 

**Aquí te facilitamos unas ideas** que puedes adaptar y elaborar una lista de chequeo con pictogramas o infografía para tu alumnado.

## **PREPÁRATE PARA LA CLASE VIRTUAL EN LEE CON ATENCIÓN ESTAS indicaciones**

#### **Condiciones técnicas**

Comprueba que la cámara y el micro están conectados y funcionan. Deja el móvil fuera de la habitación o mantenlo apagado y cierra todas las aplicaciones del ordenador, excepto la de la plataforma de la clase. Ten preparado todo el material que necesites antes de conectar.

### **Condiciones ambientales**

Ten en cuenta algunas condiciones que harán que se te vea mejor: Que no tengas detrás de ti una fuente de luz y que la cámara esté a la altura de tus ojos o algo por encima. Utiliza auriculares y micro para evitar molestar a otras personas que estén cerca y para que se te oiga mejor. Silencia el micro antes de entrar a clase, para evitar molestar y que se oiga algo que no quieras.

#### **Condiciones personales**

Cuida cómo te presentas: entra siempre con tu nombre, cuida tu entorno (que esté ordenado, con poco ruido ambiente), piensa qué se verá: si quieres utilizar un fondo virtual, selecciona uno adecuado ¿qué ropa te pondrás? Vístete como si fueras a clase desde la cabeza a los pies.

Cuando se faciliten estas orientaciones al alumnado es interesante, tal y como se ha indicado en otros apartados, ajustarlas a lectura fácil para favorecer la accesibilidad cognitiva de todos alumnos y alumnas (sintetizar la información, complementar con pictograma y/o imágenes, secuenciar las acciones si fuera preciso, añadir ejemplos en texto o vídeo, practicar mediante un role-playing, etc).

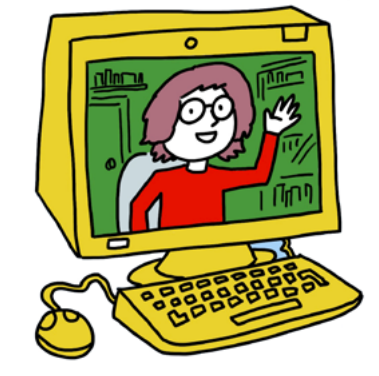

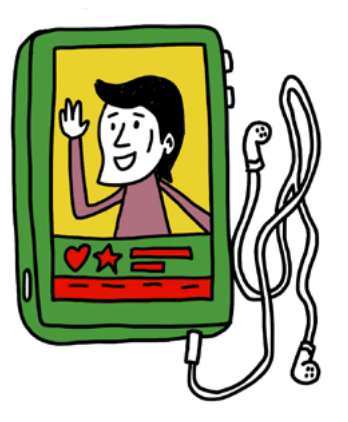

# En la clase virtual respeta las normas de clase

**Sé puntual**, entra al aula cinco minutos antes para comprobar que todo va bien. Activa el aviso en el calendario 10 minutos antes. Al conectarte, espera a que te den la palabra para saludar.

#### **Utiliza el chat de manera**

**responsable**, solo para lo que se ha establecido: utilízalo para preguntar sobre lo que se está hablando, lee todo lo que han escrito los demás antes de lanzar tu pregunta, si conoces la respuesta a alguna pregunta de tus compañeros/as respóndela, escribe correctamente, sé amable y respetuoso con tus compañeros/as, si ves que alguien se mete con otra persona, avisa con un mensaje privado a tu profesor/a.

**Sé educado y respetuoso** en todo momento. No utilices mayúsculas al escribir (son sinónimo a gritar), da las "gracias" y pide las cosas "por favor" también en el mundo virtual. Recuerda que para hablar debes utilizar el turno de palabra como te habrá indicado tu profesor/a. Todos podemos tener un mal día, hemos de tener paciencia cuando hay dificultades técnicas.

**Presta atención** a lo que tu profesor/a te dice al comenzar, aprovecharás mucho mejor la clase. Durante la clase, mantén la atención y evita distraerte. Puedes ir tomando notas en texto o dibujando las ideas. Pregunta cuando tengas dudas o te hayas perdido. Procura no moverte demasiado, ni levantarte de la silla para no distraerte ni distraer a los demás. No comas durante la clase y evita hacer ruidos innecesarios.

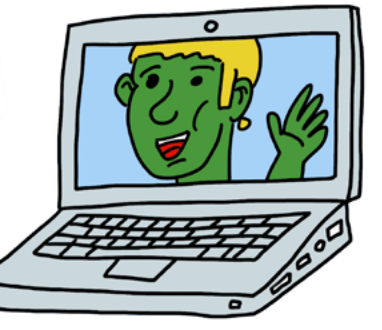

**Al final de la clase:** asegúrate de que sabes cuándo será la próxima conexión y qué has de hacer hasta entonces, si no lo tienes claro, pregunta. Despídete de tus compañeros/as y de tu profesor/a.

# Organiza una<br>2 <mark>Ded de apoy</mark><br>entre iguales onli ped de apoyo entK<sup>e</sup> iguales online

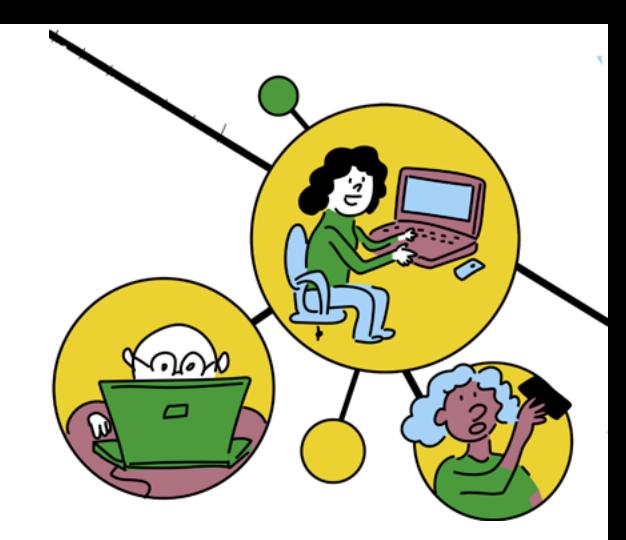

Se pueden dar diversas causas que nos lleven a hacer docencia online, desde las situaciones de hospitalización, la semipresencialidad en algunos niveles educativos, hasta los confinamientos temporales. Además del acompañamiento tecnológico que implica asegurar que nuestro alumnado puede manejarse con cierta soltura con las herramientas que propongamos, es necesaria nuestra presencia también de forma virtual y **garantizar el acompañamiento tanto académico como emocional**.

Por una parte, es fundamental contar con vías para establecer contacto con el alumnado y hacer el seguimiento del progreso de su aprendizaje, como veremos a lo largo de estas páginas; pero, además, en estas situaciones es imprescindible que nuestro alumnado sienta que tiene el apoyo que necesita, que el grupo sigue estando ahí y que forma parte de él.

 Una propuesta complementaria a otras que encontrarás en esta guía, como promover la identidad del grupo o hacer un seguimiento más individual, es **organizar pequeños grupos que sean el apoyo más inmediato** al que pueda acudir nuestro alumnado en caso de necesitar alguna ayuda o consulta.

Cada grupo contaría con un responsable que rotará entre los miembros del grupo. El profesor/a convocará a los distintos grupos que trabajarán aspectos relacionados con la acción tutorial, por ejemplo, cómo nos sentimos, qué necesitamos para no perdernos cuando hacemos las tareas o qué dificultades tenemos y qué soluciones serían adecuadas. Pero, además, estos grupos configurarán una red de apoyo en la que el alumnado puede contactar con el compañero/a responsable y este a su vez con el profesor/a.

Esta red de apoyo se puede crear en situación de presencialidad y luego trasladarla al contexto digital o ponerla en marcha para dar apoyo y acompañamiento emocional cuando es un alumno/a el que está en casa en cuarentena, enfermo u hospitalizado.

# CREando una Red de apoyo

A continuación, ofrecemos unas propuestas para la reunión de coordinación docente y la puesta en marcha de la red de apoyo:

5 Se elige al alumnado que será el responsable de cada grupo en el primer turno

Se reúne al alumnado, se explica el funcionamiento de la red de apoyo y se recogen las propuestas que puedan hacer.

6

coordinación del equipo docente, se decide qué profesores/as van a participar en la red de apoyo.

1

A partir de la

3 Se establecen las finalidades y la temática sobre la que se tratará en los grupos.

### **El profesorado que participa acuerda el funcionamiento de la red de apoyo:**

2

Cada cuánto se reunirán con los grupos (establecer calendario) y duración de la reunión (se recomienda que sean reuniones breves).

Durante cuánto tiempo será responsable el mismo alumno/a.

Medio tecnológico que se utilizará para las reuniones.

Vías de contacto entre el alumnado de un grupo y el alumno/a responsable del mismo.

Vías de comunicación entre el alumnado responsable y el profesorado.

Temas que se tratarán en el grupo.

4 Se divide el grupo en subgrupos y se asigna cada grupo al profesorado de referencia

7 Se establece un calendario de coordinación entre el profesorado participante para hacer el seguimiento de la red de apoyo y compartir ideas y soluciones.

 $\Omega$ 

# Cómo favolecer<br>
el tlebajo autónom<br>
en la les allemnado<br>
en la leslización de tal el trebajo autónomo del alumnado en la realización de tareas

Los estudios apuntan al valor de las estrategias que ayudan al alumnado a trabajar de forma autónoma, como, por ejemplo, promover que el alumnado reflexione sobre su trabajo, que desarrollen la capacidad de planificarse, de inhibirse de estímulos e informaciones irrelevantes y de controlar la atención y las estrategias memorísticas, o controlar los tiempos de ejecución y monitoreo o que tenga previsto qué hará si se queda bloqueado con un trabajo. Estas son estrategias, en definitiva, relacionadas con las funciones ejecutivas, la metacognición y la autorregulación.

Para conseguir una mayor autonomía de tu alumnado, tanto en situación de presencialidad como en el trabajo en casa, es importante que tus actividades eliminen barreras relacionadas con la construcción del aprendizaje (funciones ejecutivas) y la internalización del aprendizaje (metacognición). Veamos cada uno de ellos.

1. Construcción del aprendizaje: este proceso se centra en poder construir un significado propio sobre los aprendizajes: ser conscientes de lo que nos pide la tarea, establecer un plan y ejecutarlo para conseguir el éxito. Y este proceso de construcción requiere, por ejemplo, que el alumnado tenga opciones para decodificar los mensajes y sus símbolos o vocabulario; y que pueda elegir la forma de componer y comunicar su progreso en la tarea. Pero para que este proceso de construcción se realice con éxito, debemos proporcionarles caminos diferentes que se ajusten a potencialidades diferentes. Siguiendo la secuencia didáctica del aula, podríamos situar nuestro apoyo del siguiente modo:

a) **Al presentar la unidad, lección, temática o tarea global.** Para que el alumnado, que encuentra barreras al poner en juego sus funciones ejecutivas, pueda obtener una ayuda para minimizarlas, cada vez que comenzamos una nueva unidad, lección o tema, podríamos hacer uso de recursos como:

Añade una rúbrica que sea comprensible para el alumnado y les permita saber qué esperamos de él desde el principio. Será su guía y su meta final. Si sabemos que son los padres los encargados de planificar las tareas, ofréceles estas rúbricas y/u objetivos de aprendizaje que persigue cada tarea. Esto les abrirá posibilidades de ajustarlas a sus hijos/as. Podemos usar aplicaciones que generan rúbricas para editarlas y presentarlas en una forma comprensible y de fácil lectura. Un ejemplo puede ser Quick Rubrick.

Ayuda a tu alumnado y familias a situarse en el tiempo. Sitúa en una línea del tiempo las tareas o actividades que tienen que realizar en orden. Puedes poner plazos temporales o no. Puedes llamar a esta línea del tiempo: HOJA DE RUTA.

El control del tiempo es una de las funciones ejecutivas que pueden descontrolarse en situaciones de trabajo en casa sin guía docente. Puedes hacerlo de forma manual, o puedes usar la tecnología con la herramienta TimeLine. o Tiki-Toki.

### timeline **Tiki-Toki**

Establece una rutina de trabajo repetitiva en la mayor parte de tus tareas. Las rutinas ayudan establecer patrones de trabajo, a anticipar dificultades y elimina barreras relacionadas con la inflexibilidad. A las familias y a los alumnos/ as, especialmente a aquellos con problemas en las FFEE, les ayuda a establecer un sistema de trabajo y a conocer la forma de funcionar del docente y de sus hijos/a

b) **Al presentar la información en cada actividad**. Cada vez que el alumnado se enfrente a una nueva actividad, debemos seguir tres consejos para minimizar las barreras a las funciones ejecutivas:

Apoyarte en los conocimientos previos de los alumnos/as.

- Controlar la saturación de información, no sobrecargando la actividad de contenidos. En este sentido es preferible ofrecer la información de forma secuenciada, en una extensión asumible para el alumnado.
- Destacar la información relevante mediante marcas, iconos, subrayados..

c) **Al pedirles que nos expresen su aprendizaje.** Cuando tienen que responder o ejecutar las tareas que la actividad les propone, hemos de tener en cuenta que los siguientes ajustes ayudan a minimizar barreras en las funciones ejecutivas:

- Generar ayuda ante los obstáculos: Para que el alumno pueda construir adecuadamente su forma de expresarnos lo que ha aprendido, podemos facilitarles unos recursos de ayuda opcionales para situaciones más complejas o delicadas. Pueden ser enlaces a documento con instrucciones, un ayudante digital, modelos de ejemplo, vídeos tutoriales... Una aplicación que puedes usar como ayudante es Voki.
- Alternativas que ofrezcan guías de pasos. Facilita a tus alumnos los pasos que tienen que seguir para responder / resolver adecuadamente a la actividad propuestas. Puedes ayudarte de:
	- Guías de pasos.
	- Autoinstrucciones
	- Líneas del tiempo como las descritas anteriormente.

123456789

14

22 23 24

26

29

> 38 39

> 41 42

51

Para ello puedes hacerlo en un documento de texto, o realizarlo con editores gráficos como:

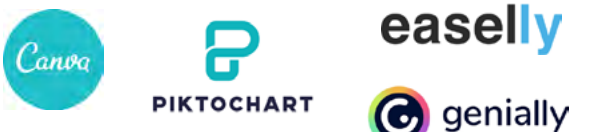

**B** genially

Ayudas para organizar la información: La mejor forma de derribar las barreras a la falta de organización de una actividad, es ofrecerle al alumnado organizadores gráficos que le ayuden a estructurar los datos y los pasos que tienen que seguir. Una recomendación que os hacemos es:

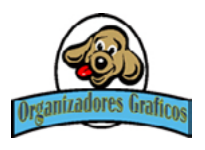

donde podrás encontrar un gran banco de recursos de organizadores que además son PDFs editables.

Empleo de las redes naturales de apoyo: Un entorno online hace más difícil el trabajo cooperativo pero en ningún caso imposible. Servirnos del apoyo entre iguales (parejas, grupos) será una opción que permita al alumnado con más dificultades en el aprendizaje alcanzar el éxito. Asimismo, nosotros como docentes también podremos ofrecer un apoyo directo en aquellas situaciones que se estime conveniente.

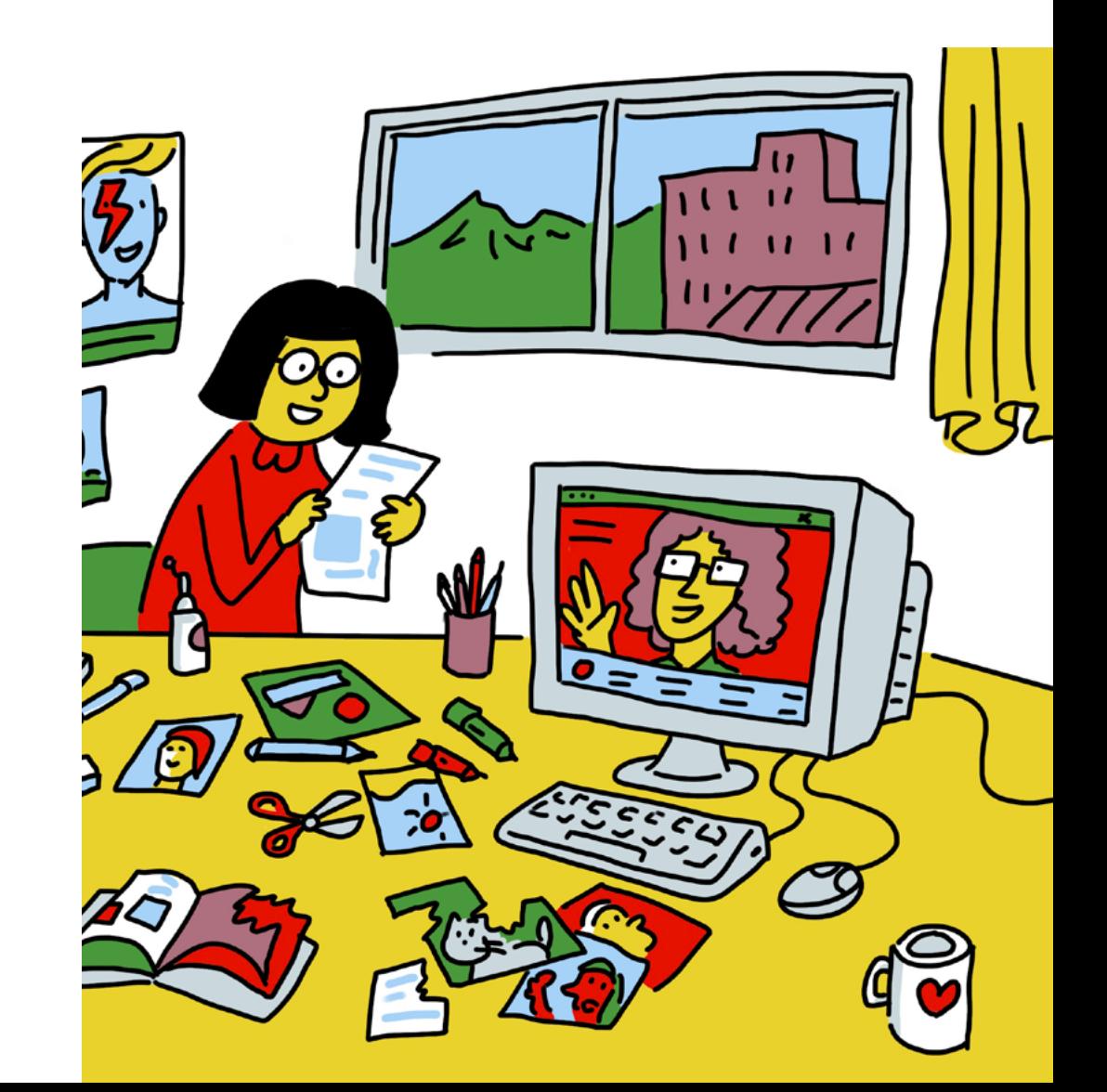

**2. Autoregulación y metacognición:** La metacognición ayuda al alumno a auto-regular su propia conducta de aprendizaje al hacer conscientes todas las funciones ejecutivas y procesos cognitivos que tiene que desplegar para realizar la tarea.

El alumno o alumna podrá responderse a estas preguntas:

- ¿Cuántas cosas tengo que hacer?
- ¿Sobre qué voy a aprender?
- ¿Qué metas me marco?
- ¿Qué plazo tengo?

Y las preguntas finales de:

- ¿Qué he aprendido?
- ¿Para qué me puede servir?

Enseñamos a los alumnos/as a traer al plano consciente todas las tareas que tiene que hacer en el transcurso de la Unidad Didáctica o Tarea. Esto puede ayudarle a **planificar todas las estrategias y recursos** que necesitará. En este sentido pueden ser útiles app de tiempo para que de forma visual pueda controlarlo y organizarse, como por ejemplo laherramienta **TEMPUS**. También puedes ofrecerle una **carpeta de Auto-Evaluación** donde vaya respondiendo a todas estas preguntas de forma guiada. Si fuera necesario, en los últimos minutos de la sesión podemos animar y guiar al alumnado para que realice esa autorreflexión final.

Algunos recursos digitales de los que nos podemos servir para generar esta "carpeta" podría ser Blogger, WordPress, Padlet… Teniendo siempre en cuenta la necesidad de ajustar

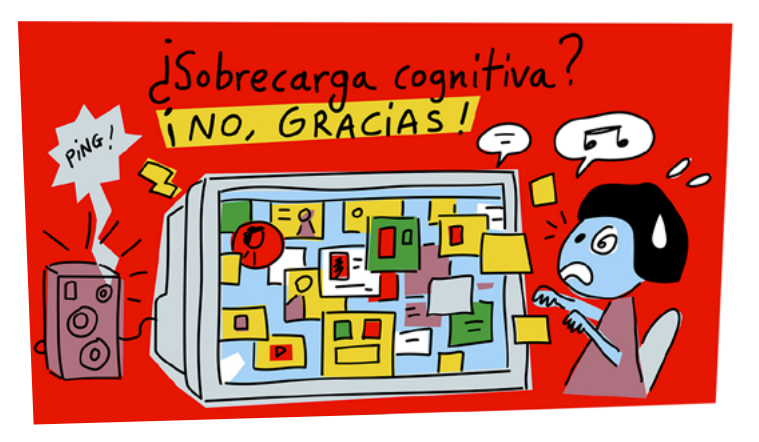

el formato para que todo el alumnado pueda realizarlo. Algunas propuestas pasan por ofrecer opciones de respuesta mediante iconos o pictogramas, completar un organizador gráfico o que respondan utilizando distintos formatos.

Para que aprendan auto-regularse en las tareas, puedes pedirles a tus alumnos/as que hagan de forma rutinaria las siguientes cosas:

- Busca un lugar cómodo y silencioso donde puedas trabajar de manera eficaz.
- Comprueba las comunicaciones online regularmente.
- Completa las tareas que te pidan tus profesores.
- Comunícate con tus profesores regularmente.
- Comunícate y ayuda a tus compañeros regularmente.
- Tómate descansos, juega y estate activo.
- Habla con las personas adultas de tu casa o de tu escuela si necesitas apoyo o ayuda

Puedes ampliar es[ta](https://www.antonioamarquez.com/aprendices-autonomos-y-aprender-a-aprender/)  información en la página web:

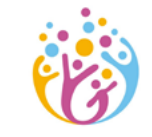

Si es por el maestro... ANTONIO MÁRQUEZ

# Algunas ideas pare hacer el<br>seguimiento del trebajo

**Todo nuestro alumnado**, especialmente el menos autónomo, **va a necesitar orientaciones y guía** por parte del profesorado para organizar su aprendizaje desde casa. Además, será necesario planificar el seguimiento para asegurarnos de que nadie se ha perdido y maneras de comunicarnos de forma frecuente.

**Ofrecer** al alumnado **un organizador o planificador** con todas las tareas de la semana resultará muy útil para hacer el seguimiento y enseñarles a planificarse. El alumnado cumplimenta las tareas, anota las dudas y lo entrega a final de semana. El profesorado hace una revisión semanal y da feedback. Se puede realizar por email o en el aula virtual diseñándolo como una entrega de tarea.

En el planificador podemos acompañar a cada tarea con su indicador de logro o una rúbrica sencilla para favorecer la autoevaluación.

Los portafolios o cuadernos de aprendizaje, en sus versiones en papel o digital como en un blog de aula, también pueden ser útiles para el seguimiento del aprendizaje.

**Es importante recoger el feedback** del alumnado respecto a la dificultad que haya tenido en la realización de las tareas y la satisfacción del trabajo realizado. También es fundamental, en la enseñanza online, conocer la percepción que el alumnado tiene de haber aprendido y a qué nivel.

Es necesario prever una manera de que envíen las preguntas y dudas al profesorado. Se puede **crear un foro de dudas** en el aula virtual o hacer una sesión semanal para responder las dudas a las que acudan los que lo necesiten o tener un horario de atención individualizada que puede ser telefónica o por vídeo conferencia.

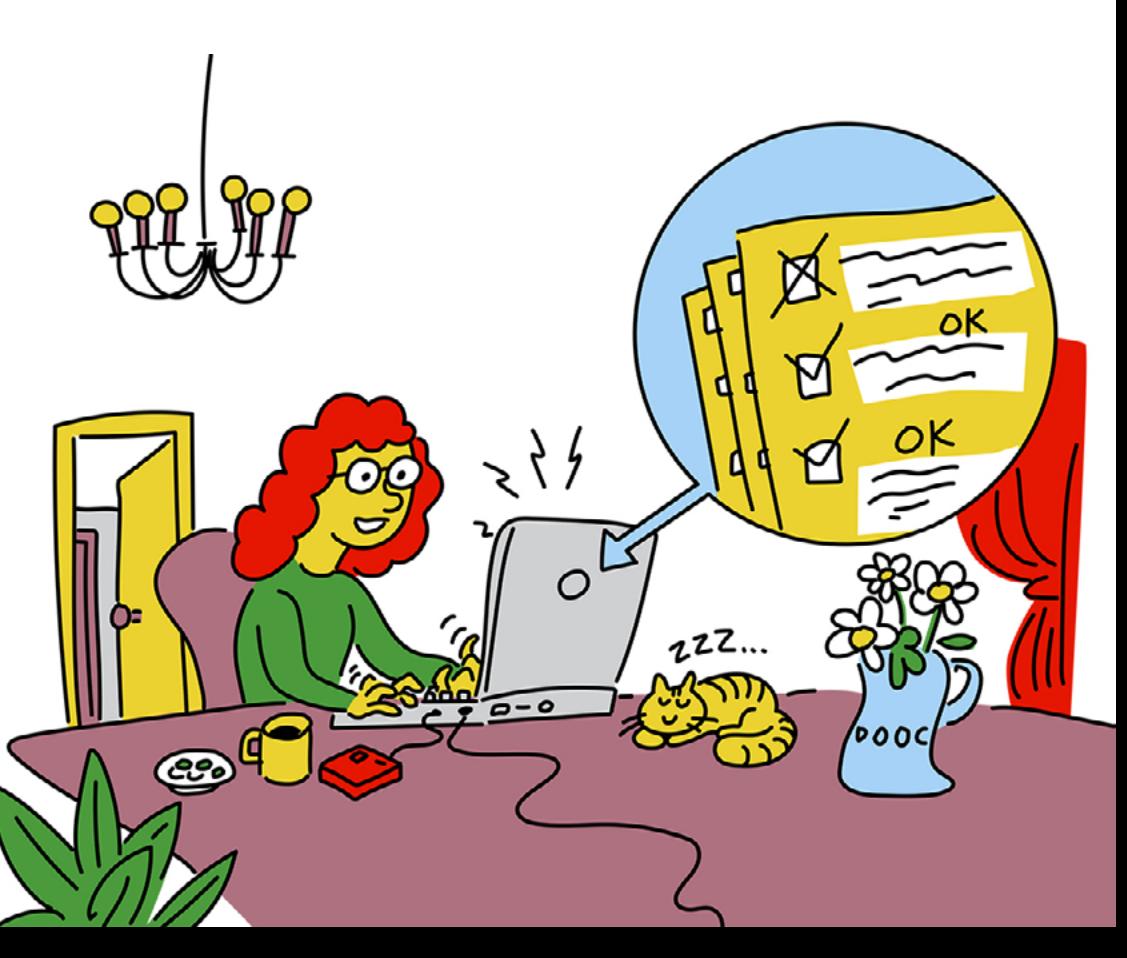

En las sesiones virtuales presenciales, **preguntar al comienzo de clase las dudas** sobre las tareas que tenían que realizar. Presentar al principio de clase la previsión de lo que vamos a ver, al final de la clase, verificar lo que hemos visto e indicar por dónde nos hemos quedado y las tareas que han de realizar.

Anticipar cualquier cambio en la previsión del plan inicial dará seguridad y mayor autonomía al alumnado, pues podrá reajustar los tiempos y actividades sin la sensación de pérdida de tiempo y desorientación.

Para tener una idea de si el alumnado se ha quedado con lo fundamental, se puede pedir de manera individual o en pequeños grupos que elaboren una lista de preguntas relevantes sobre lo que han estudiado.

Hacer un **seguimiento eficaz y facilitar** que el alumnado no se pierda, requiere planificar bien todas las actividades y coordinarlas entre todo el profesorado del grupo.

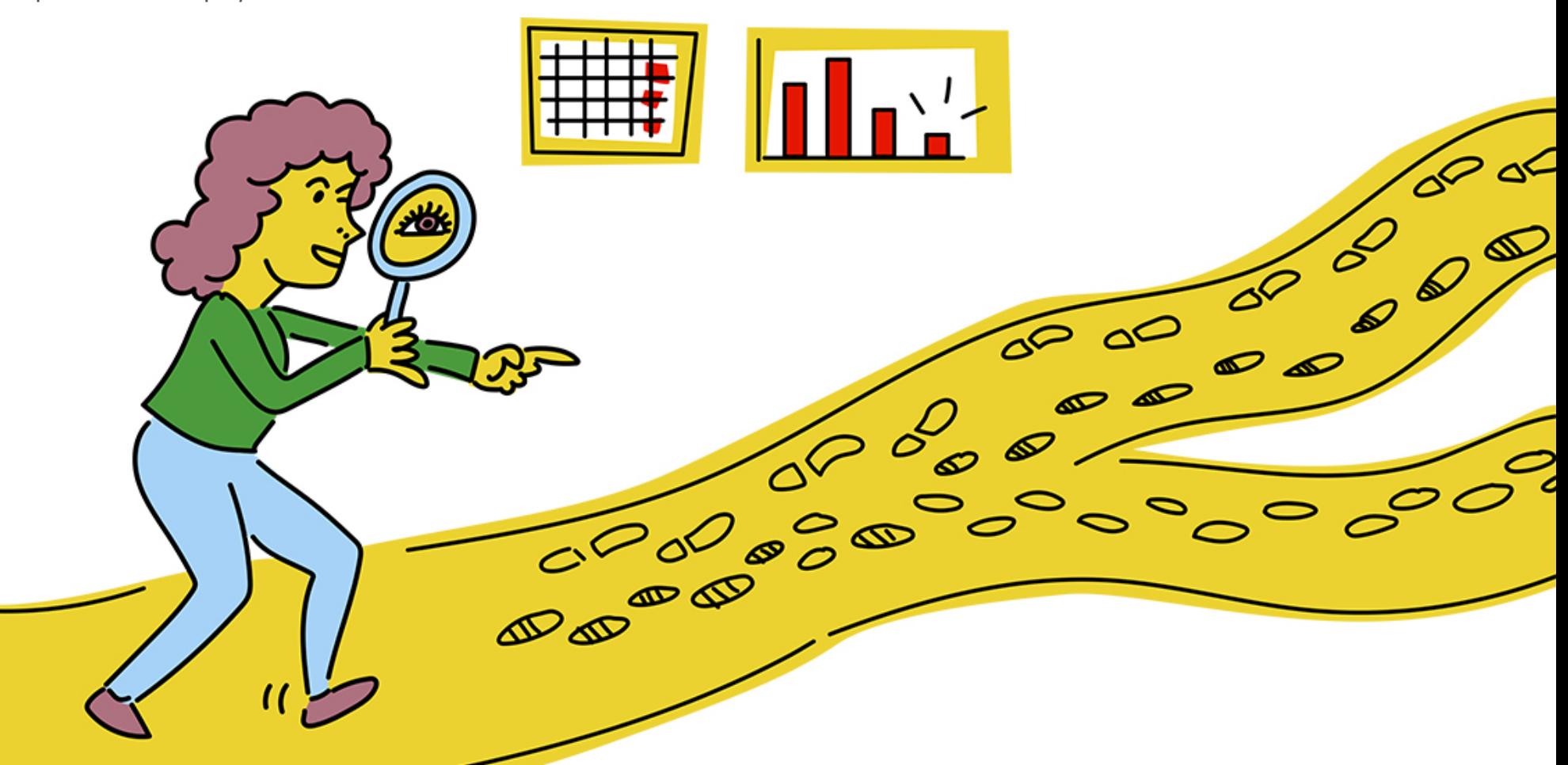

# Cómo pl<sup>o</sup>porcionar<br>12 apoyo =<br>12 alumnado a distancia al alumnado a distancia apoyo

En nuestra clase tendremos alumnado que requiere distintos niveles de apoyo educativo, cuando utilizamos la enseñanza online no podemos dejar de ofrecer este apoyo al alumnado que lo necesite. A continuación, encontrarás una propuesta para ofrecer apoyo online.

PROFESORADO

ALUMNADO

 $FAMILIA$ 

### Apoyo menos intensivo

El profesor/a del grupo junto con el de apoyo se coordinan para **colaborar y diseñar** la enseñanza online en codocencia.

Uno de los dos realizará el seguimiento **contactando regularmente** con la familia, el alumnado y el resto de profesorado vía llamada telefónica o la plataforma digital establecida para documentar el progreso de los objetivos del plan individualizado.

**La coordinación** del equipo docente **es clave** para ajustar los tiempos de trabajo, ofrecer apoyos como organizadores, guías o vídeo tutoriales, planificar con el alumnado las tareas, etc.

**Se entregarán en papel** las actividades a los estudiantes que no puedan trabajar con tecnología.

# Apoyo más intensivo

Además de las medidas anteriores, el alumnado tendrá la **opción de recibir apoyo personalizado**, 3-4 días a la semana.

**El profesorado de apoyo conectará** con ellos en pequeños grupos o uno a uno por videoconferencia, durante un espacio corto de tiempo.

Se trabaja con el currículum ordinario y también con un currículum específico dirigido a aspectos socioemocionales y necesidades adaptativas.

**El profesorado colaborará con la familia** para que desde casa puedan apoyar en el uso de las tecnologías, si es necesario, y en el desarrollo de las actividades propuestas.

Se realizarán contactos frecuentes con el alumnado y sus familias para hacer el **seguimiento del progreso** del alumnado.

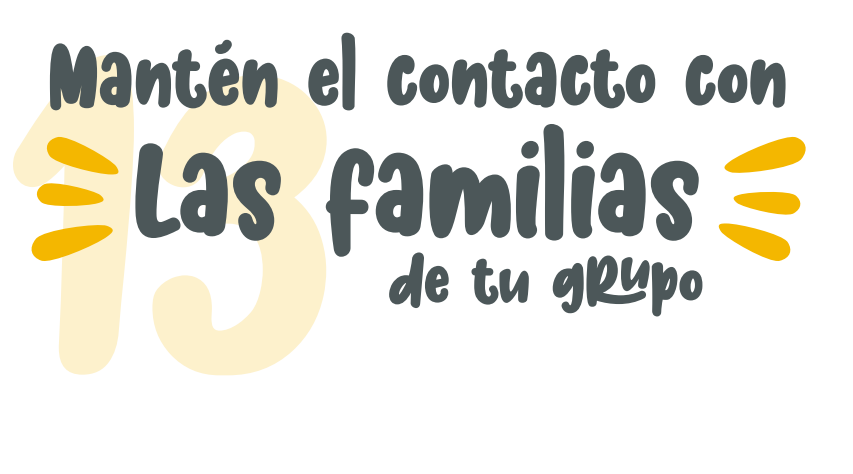

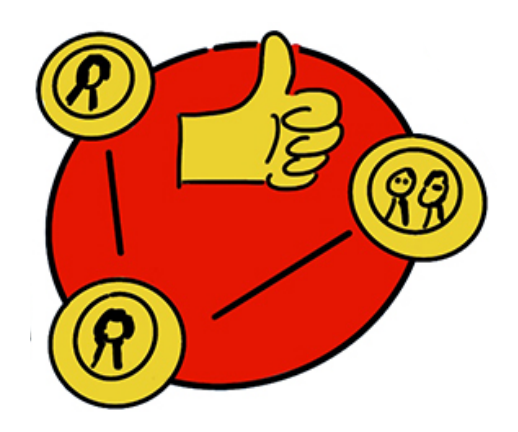

La participación de las familias tiene un papel destacado en el proceso de enseñanza-aprendizaje, aunque en situaciones de teledocencia puede adquirir, según las situaciones y contextos personales de cada alumno/a, una importancia primordial para asegurar la participación y el progreso de sus hijos/as.

Es por ello que debemos planificar y gestionar adecuadamente las tutorías grupales o individuales a tener con estas familias, entendiendo que también es un colectivo muy diverso al que debemos ofrecer diferentes alternativas que faciliten su participación e incorporación en el proceso de enseñanza-aprendizaje.

### **Creación de grupos de padres/madres por redes sociales**

Existen diferentes canales institucionales para comunicarse con las familias de un modo formal, controlado y seguro. No obstante, el uso generalizado de las redes sociales (Whatsapp, Telegram, Facebook..) las convierten en potentes herramientas para la comunicación directa y efectiva con nuestras familias.

Además, **la brecha digital** que podemos encontrar en el entorno social de nuestro grupo clase **puede ser muy variada**. Esta brecha puede hacer que muchas familias no sepan o puedan acceder a los canales de comunicación institucionales o no dispongan de internet en casa. Sin embargo el acceso a redes sociales a través de telefonía móvil está presente en la mayor parte de los hogares.

No es una práctica muy extendida entre los docentes hacer uso de las redes sociales para comunicarse, por cuestiones de privacidad, seguridad e intimidad que se quieren preservar. No obstante, existen alternativas que podemos activar para el uso de estas redes sociales sin que estos parámetros se vean comprometidos.

### **WhatsApp**

**Canal de Comunicación de Whatsapp**. Esta aplicación de uso generalizado tiene disponible la posibilidad de crear un canal de comunicación donde solo el administrador puede enviar mensajes. Es de utilidad para comunicar fechas de reuniones, enviar tareas o comunicados al grupo de padres/ madres, sin que se dé pie a conversaciones o hilos que puedan ser comprometidos.

- Entra en la aplicación de WhastApp.
- Busca o crea un grupo en el que seas o vayas a ser administrador.
- Entra en el perfil del grupo y debajo de todos los contactos que lo forman encontrarás la pestaña de Configuración.
- Pulsa Enviar mensajes. Verás que la opción que está marcada por defecto es Todos los participantes.
- Cámbiala a Solo administradores.

### Telegram

**Canal de Comunicación de Telegram**. La aplicación Telegram es de un uso menos frecuente que Whatsapp, aunque de fácil instalación móvil. La ventaja que ofrece este canal es que, a diferencia del anterior, permite que los usuarios del canal puedan agregarse sin tener que aportar sus números de teléfono, con lo que, además, favorece la intimidad y privacidad de datos.

En ambos casos, es recomendable trasladar a las familias que el uso de redes sociales para grupos de padres/madres debe hacerse en un ambiente de respeto y cordialidad. Para eso recomendamos las sugerencias ofrecidas por el Equipo Técnico Provincial de Orientación Educativa de Granada en su infografía ["Familias que Wasapean en paz"](https://equipotecnicoorientaciongranada.com/2017/09/07/familias-que-suman/).

Por otro lado, y considerando la dinámica del centro educativo, se podrán utilizar otras app más específicas del ámbito educativo y que aportan seguridad y privacidad en los mensajes, como:

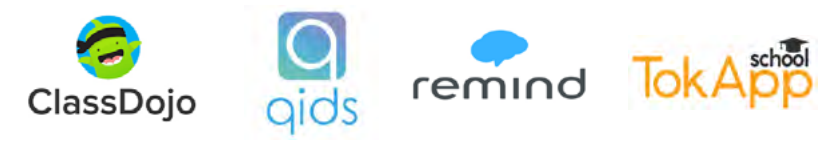

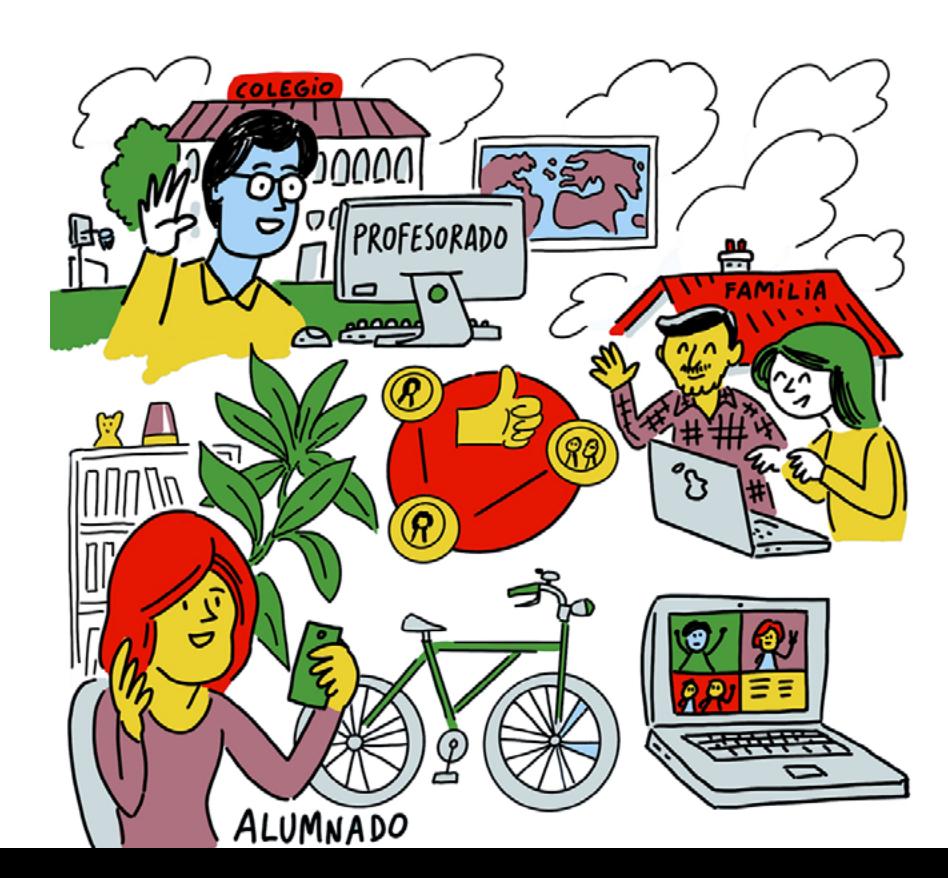

### **Reuniones virtuales**

En este sentido, os vamos a proponer unas **pautas mínimas** a tener presente cuando nos vayamos a comunicar con las familias:

### Antes **de la reunión**

**Avisa de la reunión** con la mayor antelación posible para garantizar mayor presencia de familias. En todo caso, si hay cambios de fecha u hora asegúrate de que todos están avisados.

**Anticipa los contenidos** de la reunión. Es importante que, antes de comenzar cualquier reunión, sea individual o grupal, anticipes los temas que se van a tratar en la reunión. Esto ayudará a situarse a las familias y acotará los temas a tratar. A veces conviene aclarar a las familias que las cuestiones más personales y concretas de sus hijos e hijas deberán plantearse en las reuniones individuales, dejando las grupales para temas más generales.

Asegúrate de que los contenidos anticipados, y cualquier otro documento que vayas a compartir con las familias, estén **escritos en un formato comprensible**, evitando tecnicismos pedagógicos o didácticos.

Prepara una segunda versión de los documentos compartidos que esté redactada siguiendo los principios de la **Lectura Fácil**. Puedes seguir los consejos que os proponemos en la guía ["Información para todos"](https://www.plenainclusion.org/sites/default/files/informacion_todos.pdf) de Plena Inclusión.

Decide el canal de comunicación que vas a elegir para la reunión. Existen diferentes posibilidades para organizar una reunión virtual, algunas de las cuales ya hemos comentado en esta guía. Para tomar una decisión adecuada asegúrate de que se cumplen estas condiciones:

- **La plataforma, canal o sistema** de comunicación está consensuado por el resto de docentes del grupo clase con el que te vas a reunir. Es importante dotar de coherencia a nuestras reuniones para no saturar a las familias con múltiples plataformas y formas diferentes de uso de las mismas.
- De entre las opciones disponibles para elegir la forma de comunicación, el equipo docente debería decantarse por aquella que **cumpla las condiciones** de conocimiento extendido, facilidad en su uso y protección de datos personales.

Sea cual sea el canal de comunicación, **puedes proporcionar a las familias un mini vídeo-tutorial** de su uso más elemental (cómo descargarlo, cómo abrirlo, incorporar su nombre, activar micrófonos o cámaras –según sea el caso–, registrarse si así lo pide…). Este mini vídeo tutorial puedes buscarlo en la red o personalizarlo tú mismo para ajustarlo a la realidad de las familias de tu centro. Puedes hacerlo con herramientas o extensiones como:

### SCREENCAST (.) MATIC

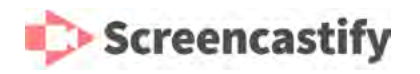

Antes de la reunión sería conveniente establecer unas **normas básicas de comportamiento** durante la reunión redactadas en positivo y encaminadas a lograr un clima de cordialidad, respeto a las opiniones ajenas y participación moderada. Aclara aspectos como uso del micrófono, de la cámara, uso de chats, levantar la mano.

### **Dullante** la reunión

Usa un **lenguaje claro y comprensible** para todos y todas. Intenta no hablar demasiado deprisa para que puedan seguirte personas con dificultades con el idioma, la audición o la comprensión oral.

Intenta ser breve e **ir al grano**, sin alargarse con anécdotas o divagaciones. Puede que tengas personas en tu reunión de familias que tengan problemas para mantener activa su atención en tiempos prolongados.

Apoya tu mensaje con algún elemento visual (PowerPoint, Genial.ly…) que **aporte información adicional** como ayuda para seguir el discurso. Es conveniente que no redactes en la proyección lo mismo que vas a decir, y que no abuses de elementos textuales. Ofrecer doble información por una misma vía sensorial (fonológica) puede provocar problemas de atención en tu público con la consiguiente pérdida de comprensión.

Asegúrate de seguir el guión que anticipaste a las familias. Seguir una estructura clara, sin cambios improvisados, ayuda a mantener la atención, retomar el mensaje si se pierden, y preparar posibles preguntas.

Planifica **un tiempo para la participación** de las familias. Es importante que en este tipo de reuniones todos y todas se sientan partícipes. Es posible que muchos padres y madres

no quieran hablar por miedo a la exposición pública. En este caso puedes facilitar el uso de chats, o mensajes privados que ofrecen los canales de vídeo-conferencia. También puedes explicar otras vías para una comunicación posterior.

### Después **de la reunión**

**Elabora un resumen** de la sesión, con las aportaciones, sugerencias, acuerdos, etc. más relevantes y compártelo con las familias.

Favorece el buen clima enviando un **mensaje de agradecimiento** colectivo por la reunión.

**Evalúa la sesión**, analiza los aspectos mejorables y toma nota para la próxima reunión.

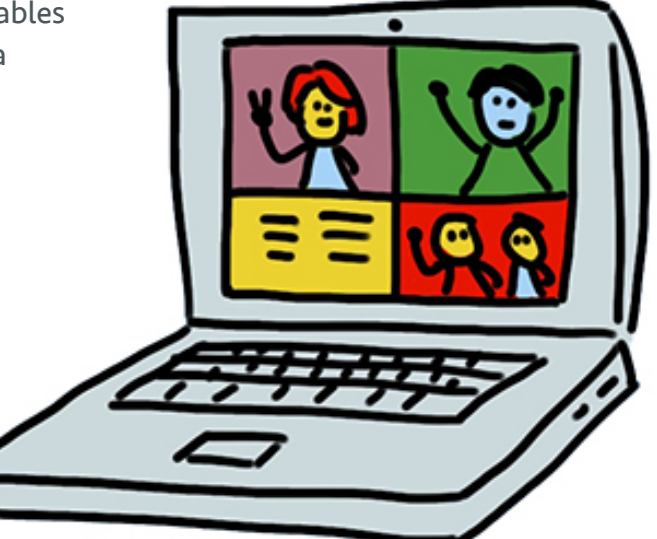

# Ecoordinate del centro Coordinate

Como hemos visto a lo largo de esta guía, la docencia online no se puede diseñar en solitario, es necesaria la planificación conjunta de las sesiones virtuales, la coordinación para hacer codocencia, también a distancia, y es fundamental consensuar las herramientas TIC que usaremos. Especialmente en secundaria, donde intervienen muchos docentes con el mismo grupo, es imprescindible que **estructuremos los tiempos y acordemos qué herramienta utilizaremos** para las clases virtuales, para la entrega de tareas, para comunicarnos con las familias, para el seguimiento con nuestros alumnos y alumnas, etc. Hay muchas herramientas para hacer lo mismo, por ejemplo, para las clases podemos utilizar Zoom, Webex, Meet o Skype, pero lo sensato es utilizar una misma herramienta para todo el grupo, de forma que nuestro alumnado, y/o sus familias, solo tengan que aprender a manejarse con una de ellas.

La coordinación implica llegar a acuerdos respecto a las herramientas que utilizaremos, pero también en la manera de hacer las cosas, en las estrategias que vamos a utilizar cuando pasamos de la enseñanza presencial a la enseñanza virtual. Se necesita tiempo de reflexión conjunta para

consensuar desde la manera de colaborar entre el propio equipo docente, como la forma de comunicarnos con nuestro alumnado y familias, así como cuestiones más prácticas como qué herramientas de las que vamos a utilizar requieren un tutorial, quién lo elabora o quién enseña al alumnado a utilizar estas herramientas. Además, es imprescindible que **definamos claramente los criterios de accesibilidad**  que incorporaremos en nuestras clases online, para que las formas de minimizar las barreras a la participación sean fácilmente asumidas por nuestro alumnado.

Es fundamental revisar los aspectos comunes a todo el profesorado para no hacer trabajos redundantes y acordar lo necesario para que nuestro alumnado no se pierda si cada uno de nosotros utilizamos distintas maneras para hacer lo mismo. Por ejemplo, vale la pena trabajar en el diseño conjunto del aula virtual para el grupo, de forma que sea el espacio donde se encuentren todas las materias y podamos **mantener la identidad de grupo** y el sentimiento de que estamos conectados aunque no podamos vernos.

Para la coordinación en cuanto a las herramientas TIC y su utilización para el desarrollo de la actividad docente, **podemos utilizar una plantilla** que nos guíe en los distintos aspectos que podemos considerar. Aquí ofrecemos una a modo de ejemplo con algunas ideas.

51 52

# Entorno virtual de enseñanza y appendizaje

Las nuevas necesidades configuran un nuevo contexto virtual docente

### **Herramientas para la comunicación**

- ¿Cómo nos comunicaremos con el alumnado?
- ¿Y con las familias?
- ¿Y entre el equipo docente? ¿Y con el equipo de apoyo y
- orientación?

### **Trabajo colaborativo y coordinación**

- ¿Cómo nos organizaremos?
- ¿Cuándo y cómo lo haremos? ¿Utilizaremos la edición colaborativa? ¿con qué herramientas?
- ¿Cómo nos coordinaremos para la codocencia?

### **Elaboración/selección de contenidos**

- ¿Qué formatos utilizaremos?
- ¿Qué herramientas nos servirán para elaborar materiales interactivos y multimedia?
- ¿Qué herramientas nos permitirán que todo el alumnado tenga acceso?

### **Aprendizaje y convivencia**

- ¿Cómo planificaremos las sesiones virtuales?
- $\rightarrow$  ¿Qué herramientas utilizaremos para fomentar la participación y la cooperación entre el alumnado?
- ¿Cuáles son las normas de (ciber)convivencia del grupo que todos seguiremos?
- ¿Qué herramientas pueden ayudarnos a mantener la identidad de grupo?
- ¿Cómo hacer aprendizaje cooperativo online?
- ¿Y tutoría entre iguales?
- ¿Consensuamos algunas estrategias de evaluación **En el aula virtual:**

### ¿qué hacemos? ¿cómo lo hacemos? ¿quién hace qué?

Accesibilidad

# **Cognitivas y**<br>discapacidad<br>intelectual **Barreras =** discapacidad intelectual

La tecnología es eficaz para el alumnado con discapacidad intelectual y/o mayores dificultades si consigue **reducir o compensar las limitaciones** en el funcionamiento cognitivo y en la conducta adaptativa. Para este alumnado las tecnologías pueden suponer una barrera debido a las limitaciones en el acceso y en el uso de la tecnología por las dificultades de atención y de comprensión y la complejidad de las instrucciones de uso, que suelen ser de elevada abstracción.

Por ello, antes de utilizar herramientas TIC con alumnado con problemas de comprensión y de comunicación, es necesario evaluar ciertos aspectos como:

- Grado de autonomía en el **uso herramientas** TIC (móvil, tablet y ordenador)
- Grado de autonomía en el **uso de software**: conocer qué apps y programas informáticos maneja o puede manejar.

**Apoyo** del que dispone en casa para el uso de las TIC. En muchos casos, será necesario un entrenamiento previo con el alumnado en sesiones presenciales utilizando el modelado, guiones con pictogramas, etc. Además, será imprescindible la coordinación del profesorado con la persona que vaya a ofrecer apoyo en casa.

Para facilitar la accesibilidad cognitiva podemos considerar diversos aspectos, que mejorarán la utilización de las TIC por parte del alumnado menos autónomo y con mayores dificultades de comprensión. Algunas de las ideas ya las hemos ido incorporando en los distintos apartados de la guía, aquí se completan con otras a tener en cuenta.

### Escenarios y desplazamientos online

Un primer aspecto fundamental son los escenarios y desplazamientos, si en el entorno físico lo hacemos con señalización ¿cómo podemos trasladar esta idea al mundo virtual? Es necesario que tracemos una ruta de lo que deben hacer los alumnos/as, qué herramientas y qué tareas van a realizar. Se les puede guiar **utilizando un único documento hiperenlazado**, una página web específica o un padlet que contenga lo necesario.

Los escenarios virtuales pueden contener pictogramas o utilizar la lectura fácil, en el enlace, un ejemplo de página

web en lectura fácil:

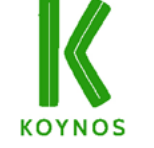

las páginas seleccionadas deben orientar claramente hacia la información relevante, evitar las que contengan demasiada publicidad, que confunde y desvía la atención.

También hay que **evitar** las que tengan un **tiempo limitado**  para la interacción, ya que algunos alumnos/a pueden necesitar más tiempo, así como las que requieran un **control motor fino**, por ejemplo, pinchar en una zona muy pequeña. Será muy recomendable contar con recursos adecuados al nivel de comprensión, como, por ejemplo, un diccionario fácil.

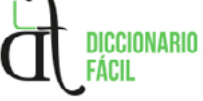

En cualquier caso, es necesario que los escenarios virtuales cuenten con todas las condiciones de accesibilidad ya descritas en esta guía.

Las tareas que se planteen para hacer online o mediante alguna aplicación informática deben ser accesibles, contener instrucciones muy claras y dar feedback de los aciertos y de cómo superar los errores, para **no generar frustración.**

Todo esto lo podemos sintetizar en el siguiente cuadro.

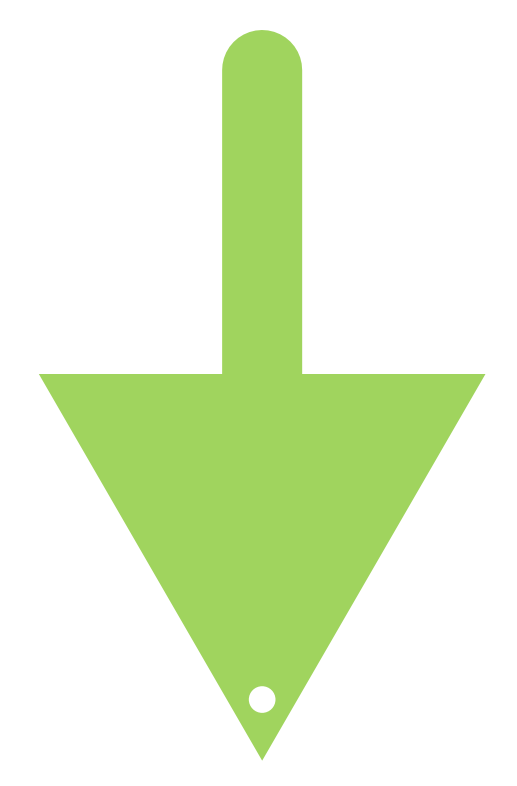

### **Dificultades C Barreras C C Mediadores O**

### **Apoyo Digital**

- PERCEPCION VAGA<br>Y/O superficial ´
- Plantear objetivos poco claros
- Sobrecarga de estímulos en el diseño de la web
- Desconexión con conocimientos previos
- Habilidades cognitivas y digitales requeridas complejas
- Tareas largas o con alto grado de concentración

- Poco tiempo para recolectar todos los datos
- Falta de instrucciones sobre el proceso a seguir
- Apoyar los objetivos con una versión con preguntas y respuestas ¿Qué vamos a hacer? ¿Qué necesitas?
- Eliminar estímulos distractores de la web, o planificar una página alternativa libre de estímulos
- Segmentar la tarea en pasos. Ofrecer tiempos flexibles. Plantear una actividad multinivelada
- Explicar el modo de moverse por la aplicación
- **Proponer tareas diferidas** que no requieran respuesta inmediata
- **O** Ofrecer recursos para frenar la impulsividad (para y piensa, tómate tu tiempo…)
- Opciones para revisar la tarea entregada
- Planificar una respuesta metacognitiva meditada
- Explicar los aciertos y errores  $\bullet$ cometidos en una respuesta
- Ofrecer un enlace a página o documento de descarga con ayuda para comprender la tarea
- Elegir plantillas sencillas, sin mucha ornamentación o decoración innecesaria
- Bocadillo, enlace o ayudante virtual con ideas previas que conecten con los conocimientos del alumnado
- Facilitar una guía de pasos con ejemplos conocidos (infografía)
- Realizar un tour virtual. generar un tutorial con los pasos para generar las respuestas
- Evitar respuestas con tiempos cortos en cuestionarios (quizizz, socrative…)
- Ofrecer una retroalimentación en las respuestas (comentarios abiertos, página de respuestas, respuestas automáticas ante errores)
- Permitir una nueva entrega después de la corrección de errores y aciertos. Nuevo envío de tarea

Impulsividad MPULSIVIDAD

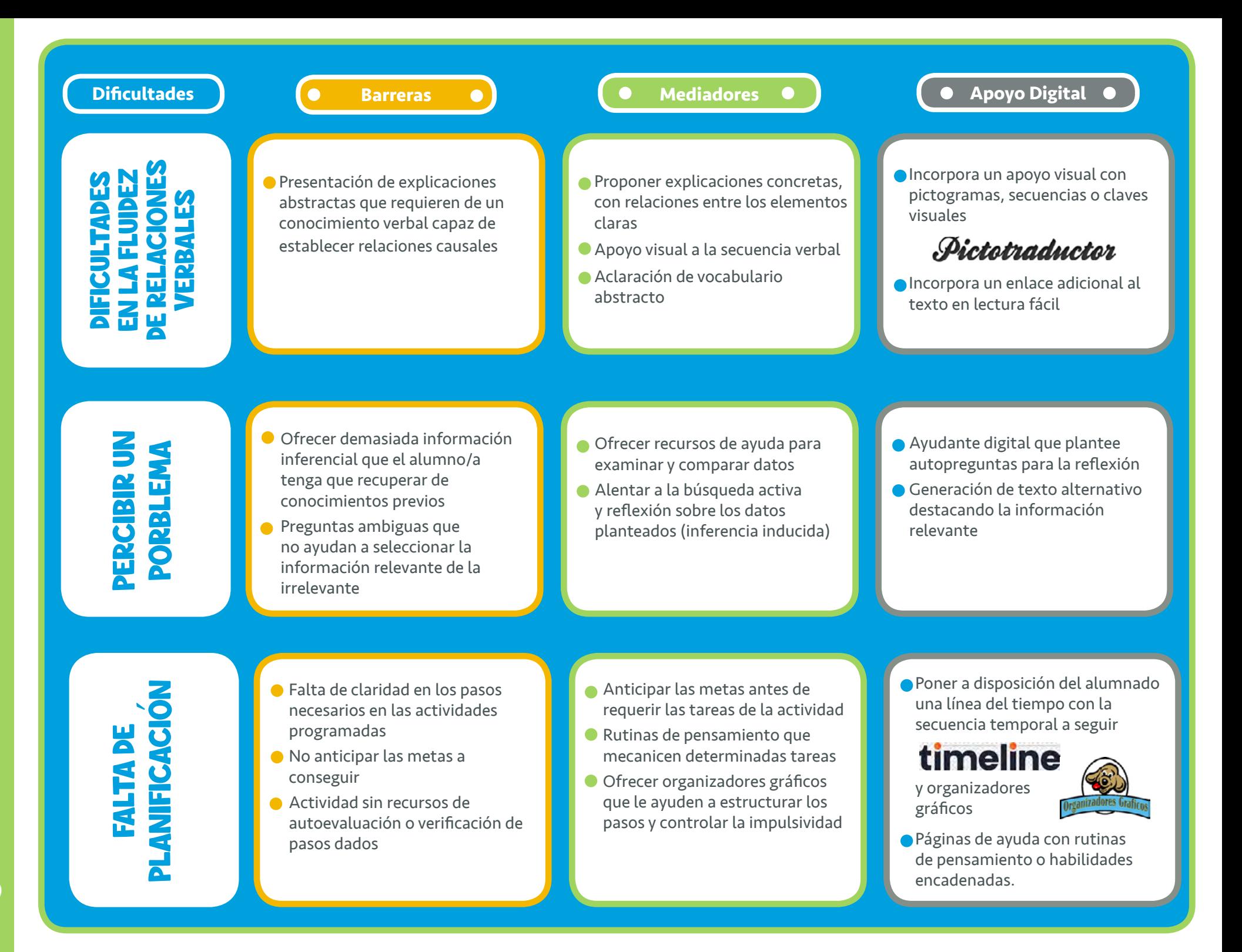

### Organización del tiempo

El segundo aspecto tiene que ver con la organización del tiempo, tanto en la estructuración del mismo como en el orden de las actividades y los pasos a seguir para realizarlas, por ejemplo, hacer una **planificación semanal y diaria** y enseñarles a controlar de alguna manera el tiempo necesario para realizar las tareas (utilizando cronómetros, relojes, etc). En definitiva, es fundamental una planificación clara y asegurarnos que comprenden la estructura de la semana, del día y de la actividad que han de realizar. Para guiar las actividades online, es conveniente dividirlas en tareas y elaborar una lista de chequeo numerada para que el alumno/a pueda ir tachando según avanza, esto le ayudará a no perderse y anticipar cuánto le queda para terminar. Una herramienta que puede ser útil es un diario visual del tipo "día a día" disponible en el siguiente enlace:

### orange<sup>"</sup> Fundación

### Conductas y Reles en el espacio virtual

El tercer aspecto son las conductas y los roles, también en el contexto online hay personas que pueden desarrollar ciertos roles fundamentales para algunos de nuestros alumnos/ as. Por ejemplo, han de saber a quién acudir si tienen algún problema tecnológico, si se pierden al hacer una tarea, etc.

En este caso podemos recurrir a una ayuda en línea que aparezca con alguna imagen, avatar o icono explicado previamente. **Este "ayudante"** puede proporcionar diferentes mediaciones en la tarea y podemos generarlo de una forma o de otra en función de la aplicación que estemos usando. Algunos ejemplos de uso pueden ser:

**Ayudante en Genialy**: Puedes elegir una imagen previamente anunciada que enlace a una nueva página donde muestre ayudas o apoyos como los que se ofrecen en esta presentación:

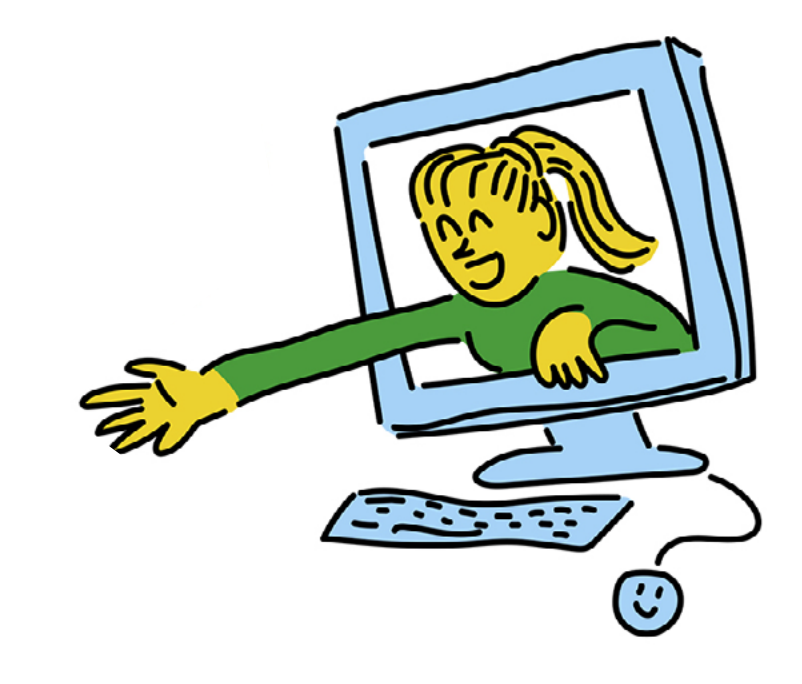

**Ayudante en Aulas Virtuales como Moodle:** Para generar una ayuda moodle puedes seguir estos pasos:

- Crea una lección y ponla en modo oculto.
- Genera contenidos de ayuda de tareas, foros o lecciones. Cada ayuda en una página diferente.
- En la página de la tarea, lección o foro, Inserta una imagen de "ayudante" donde tú estimes que es necesaria la ayuda, y ponle el enlace a la página de contenido de ayuda creada anteriormente.
- Al final de cada página de ayuda, crea un texto de "volver a la tarea" y enlaza el link de la tarea original.

**Ayudante para Exelearning:** Este generador de recursos ofrece algunas opciones para crear bocadillos de ayuda o ventanas de diálogo que se transforman en elementos emergentes que pueden ofrecer texto, imagen o vídeo de ayuda. Además, también nos permite añadir a las actividades un botón de "retroalimentación" que puedes llamar "ayudante" y que genera una página nueva de ayuda adicional a la tarea requerida.

### En busca de la app perfecta

Hoy en día existen multitud de apps para tablets y móviles que pueden ser muy útiles para trabajar contenidos personalizados. Una de las mayores dificultades es elegir la app adecuada. Para ello, hemos de conocer las habilidades y destrezas de nuestro alumnado (de comprensión, de motricidad fina, etc) y las exigencias de la app. También, dependiendo del grado de autonomía, sería conveniente conocer estas habilidades por parte de la persona que va a facilitar el apoyo en casa (reiniciar la app si se bloquea, etc).

Una aplicación que puede servirnos para todo esto es **SMART-ASD** que recomienda otras apps teniendo en cuenta el perfil de la persona con autismo y/o discapacidad intelectual y su contexto escolar y familiar. Evalúa competencias digitales relacionadas con el uso de la tableta (deslizar, moverse entre pantallas, controlar el volumen, etc.) y el contexto de la persona para elaborar las recomendaciones.

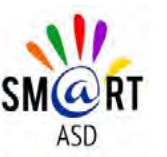

Para conocer más aplicaciones recomendamos consultar la siguiente guía:

[Tecnología para las personas con](https://www.plenainclusion.org/informate/publicaciones/tecnologia-para-las-personas-con-discapacidad-intelectual)  discapacidad intelectual

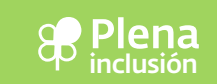

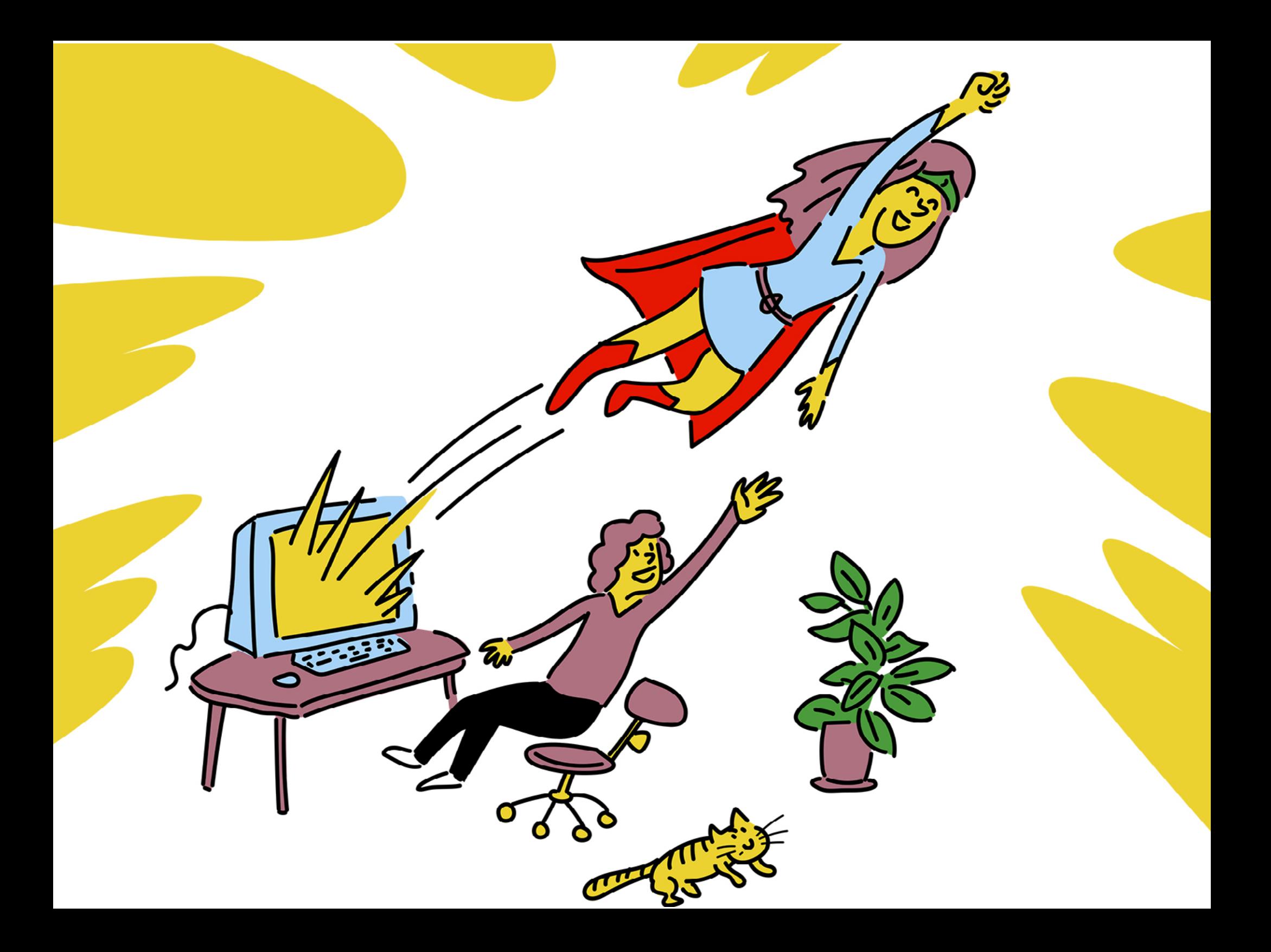

### Edita

Plena inclusion 2020 Avenida del General Perón, 32 28020 Madrid

T.: 91 556 74 13 Email: info@plenainclusion.org **www.plenainclusion.org**

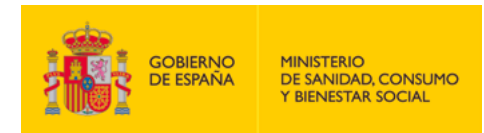

✓

POR SOLIDARIDAD **OTROS FINES DE INTERÉS SOCIAL** 

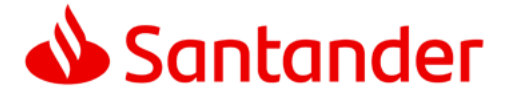

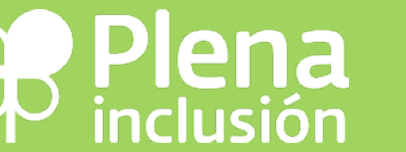

**www.plenainclusion.org**

General Perón, 32 - 1ºB 28020 Madrid

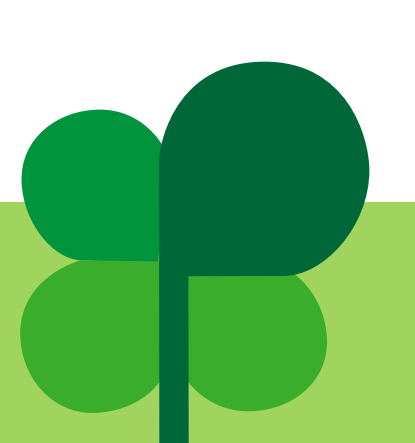